**Mit Poster:** die besten **Crafting-Rezepte** 

# **DEIN** SURVIVAL-BUCH **DAS INOFFIZIELLE TRAINING FÜR MINECRAFTER**

EISENMENGER · SUMPFHÜTTER

(OMPLETT ÜBERANBELTET<br>UND AKTUALISIERT

**Rheinwerk** Computing

5. Auflage

#### Impressum

Dieses E-Book ist ein Verlagsprodukt, an dem viele mitgewirkt haben, insbesondere:

**Lektorat** Patricia Schiewald, Simone Bechtold **Korrektorat** Marlis Appel, Troisdorf **Herstellung E-Book** Janne Brönner **Layout und Typografie** Janne Brönner **Covergestaltung** Mai Loan Nguyen Duy **Satz E-Book** Janne Brönner

Bibliografische Information der Deutschen Nationalbibliothek: Die Deutsche Nationalbibliothek verzeichnet diese Publikation in der Deutschen Nationalbibliografie; detaillierte bibliografische Daten sind im Internet über http://dnb.dnb.de abrufbar.

#### **ISBN 978-3-8362-8935-1**

5., aktualisierte Auflage 2023 © Rheinwerk Verlag GmbH, Bonn 2023

Kein offizielles Minecraft-Produkt. Nicht von Mojang genehmigt oder mit Mojang verbunden. Minecraft and all its graphics are a trademark of Mojang Synergies AB © 2009–2023.

# Auf einen Blick

la,

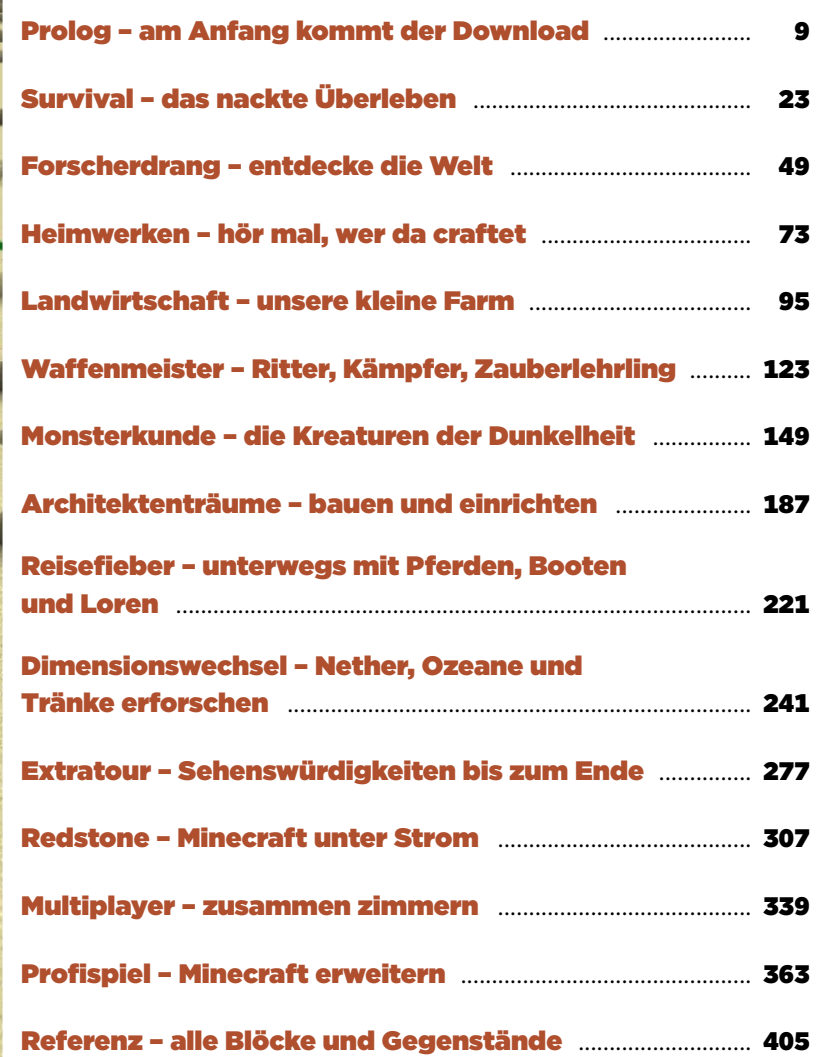

**377972** 

## Inhalt

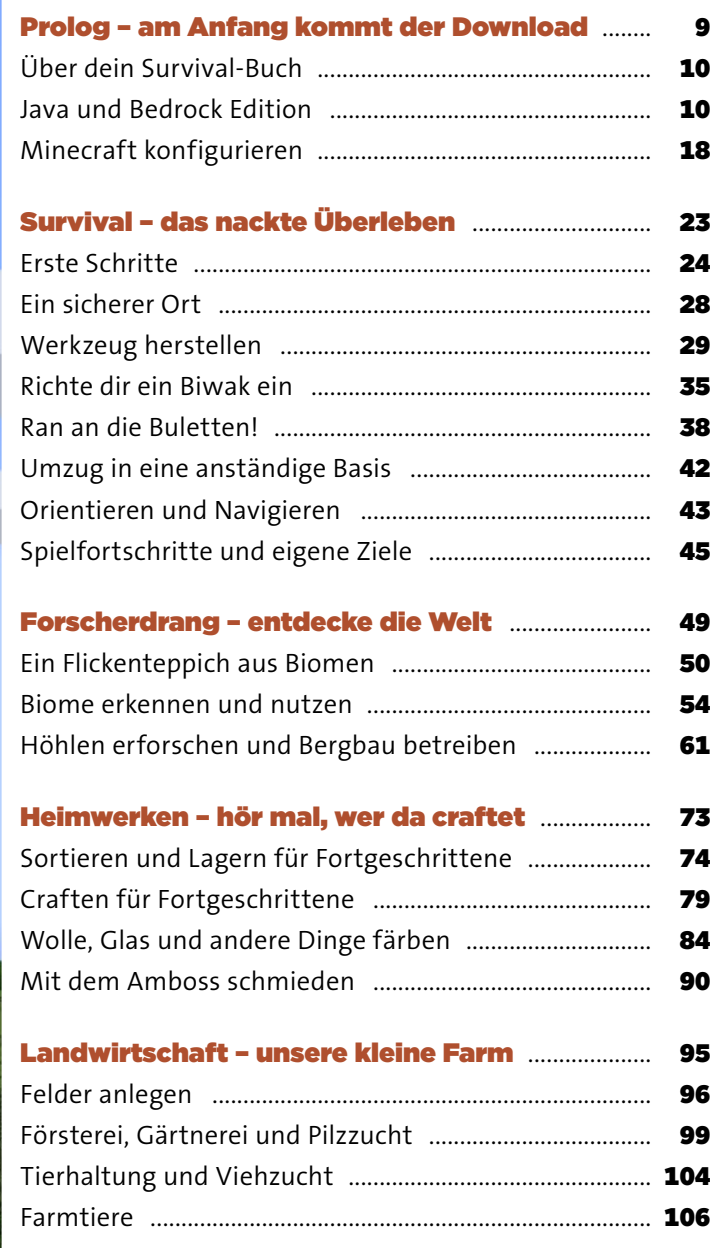

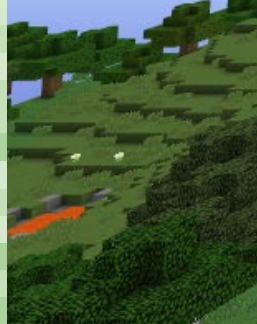

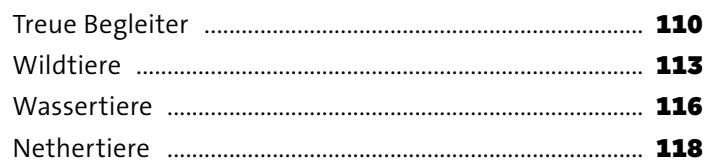

### Waffenmeister - Ritter, Kämpfer,

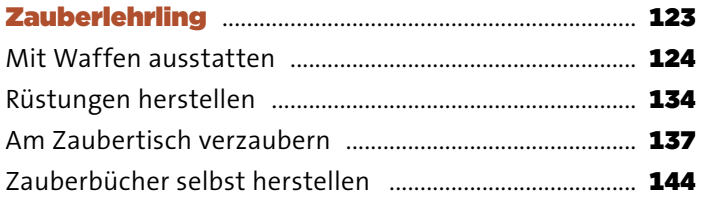

### Monsterkunde - die Kreaturen der

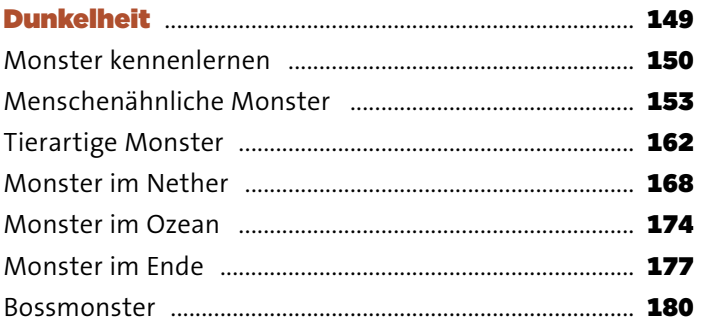

### Architektenträume - bauen und einrichten ...... 187

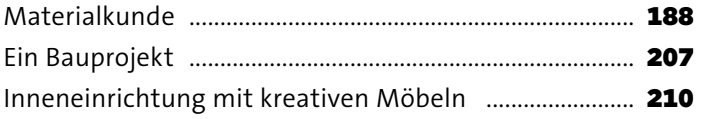

### Reisefieber - unterwegs mit Pferden,

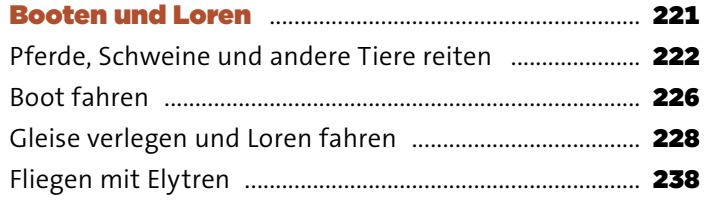

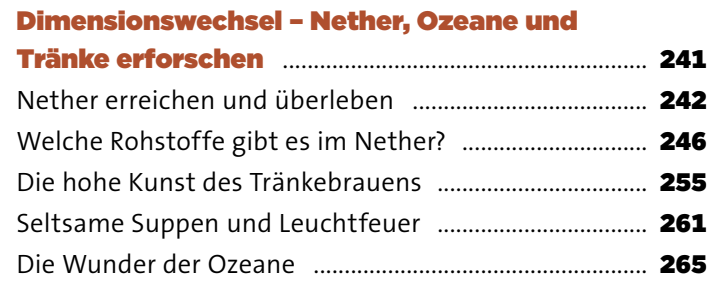

### Extratour – Sehenswürdigkeiten

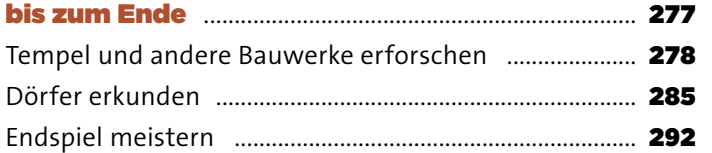

### Redstone – Minecraft unter Strom ......................... 307

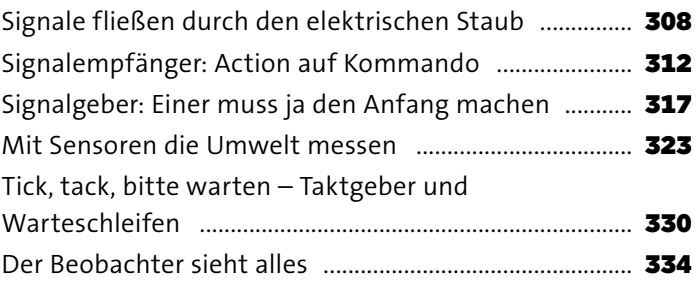

# Multiplayer – zusammen zimmern ......................... 339

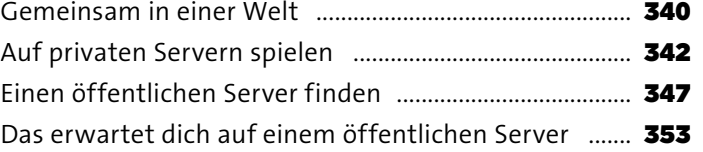

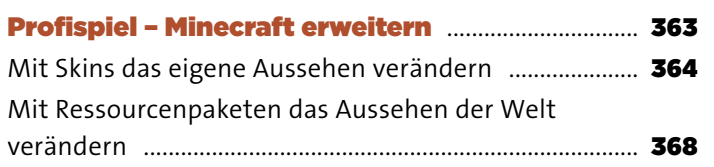

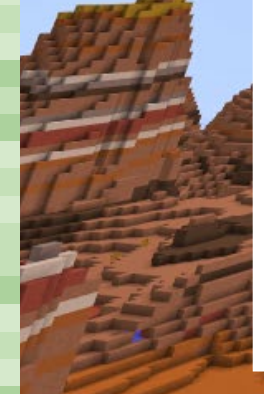

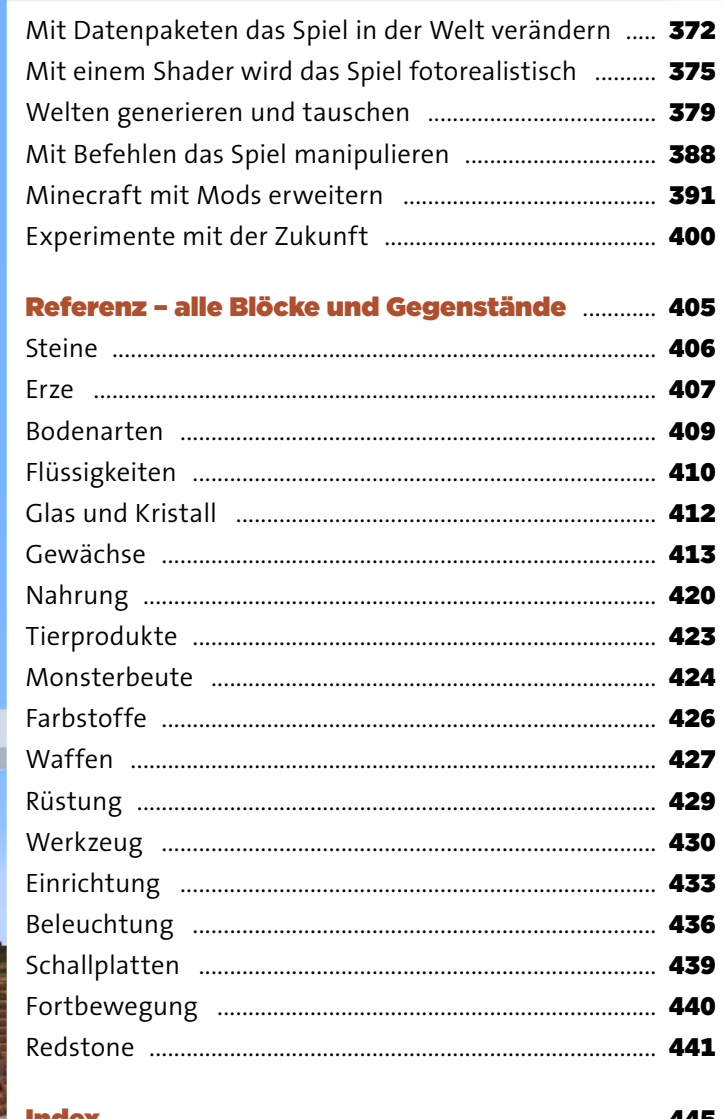

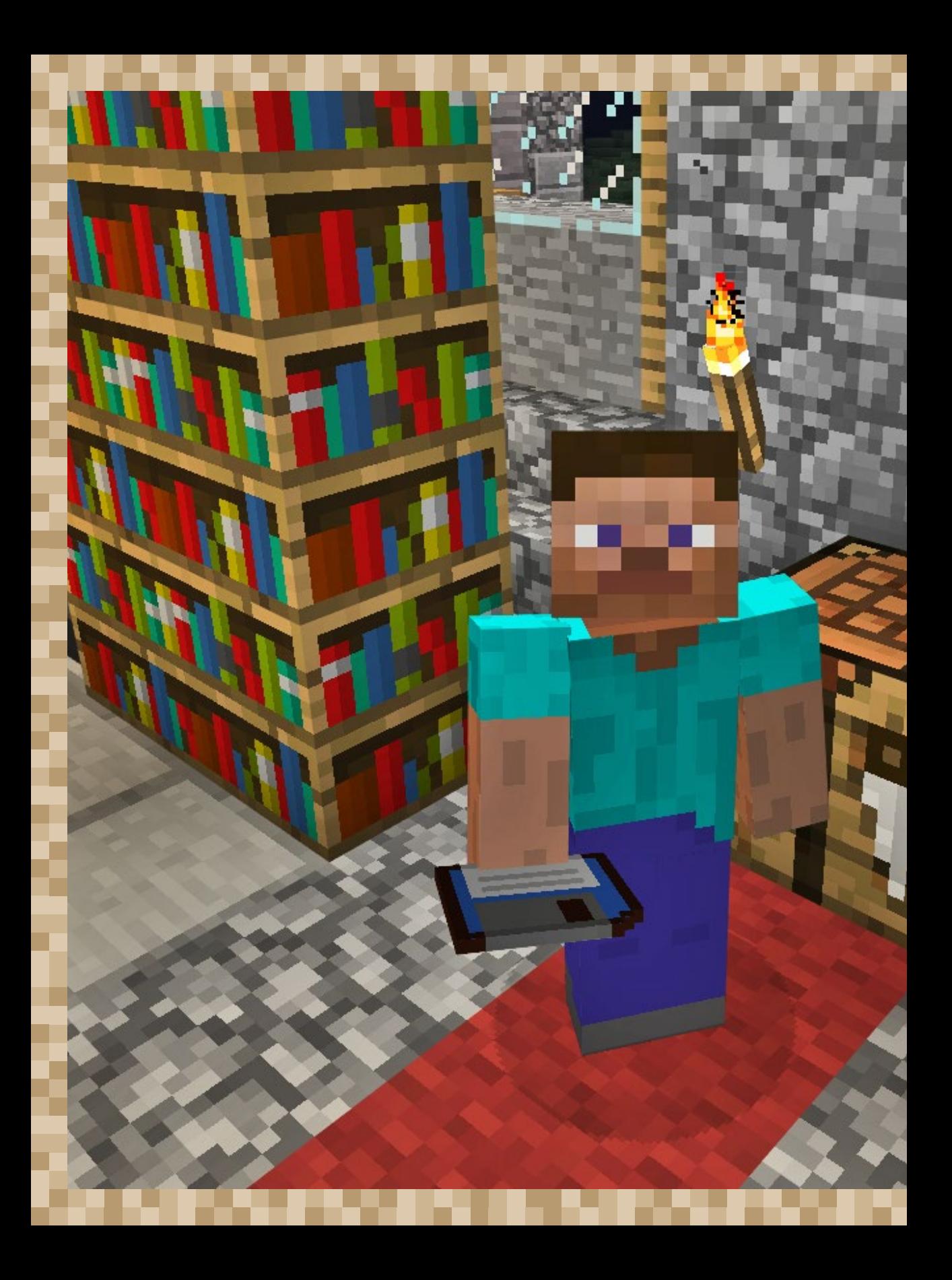

# PROLOG – AM ANFANG KOMMT DER DOWNLOAD

Endlich hast du dieses Wochenende ein bisschen Zeit. Schlechtes Wetter, keine Freunde zu Besuch und keine Geburtstagsfeiern – genug Freizeit, dir das erfolgreichste Spiel aller Zeiten genauer anzusehen. Weltweit gibt es viele Millionen Spielerinnen und Spieler, die Minecraft lieben. Wobei »Spielen« hier nicht ganz stimmt. In Minecraft wird gebaut und konstruiert, dem Bergbau und der Monsterjagd nachgegangen und Landwirtschaft, Handwerk und Handel betrieben. Was das Spiel so erfolgreich macht, sind all diese Möglichkeiten: eine endlose Welt, verpixelt – mit Wetter, Wäldern, Widersachern und allem Drum und Dran einer ausgewachsenen virtuellen Realität. Lehrerinnen setzen Minecraft im Unterricht ein, und Architekten üben schon mal den Hausbau am PC, auf der Konsole oder dem Handy. Bald weißt du, wie das möglich ist. Du installierst Minecraft, startest das Spiel, entscheidest dich für den »Einzelspielermodus« und klickst auf »Neue Welt erstellen«.

# ÜBER DEIN SURVIVAL-BUCH

Das Internet ist voll mit Minecraft-Infos in Wikis, Tutorials, Foren und Videos. Aber wer blickt da noch durch? Vieles ist in Englisch oder veraltet oder bleibt unverständlich. Die Suche ist mühselig und der Erfolg ist fraglich.

Da hilft dieses Buch: Hier bekommst du kompakt und übersichtlich alle Infos, die du zum Spielen brauchst. Das beginnt beim Überleben der ersten, der gefährlichsten Nacht und geht bis zu Ratschlägen zur Konstruktion deiner Bauwerke. Du erfährst auch, wie du Nahrung anbaust, Tiere züchtest, Waffen verzauberst, mit Dorfbewohnern handelst und schließlich wie das Multiplayer-Spiel funktioniert und wie du die beliebten Spielmodifikationen installierst. Alle Landschaften und Bauwerke, alle Tiere und Monster, alle Blöcke und Gegenstände – hier findest du sie. Du erhältst wertvolle Tipps zum Bauen, Reiten, Bahnfahren und Konstruieren von elektrischen Apparaten. Alle Wunder und Möglichkeiten einer Minecraft-Welt hältst du mit diesem Buch in deinen Händen.

Du kannst das Buch von vorne nach hinten lesen, denn es beginnt mit den einfachen Themen und führt dich immer weiter durchs ganze Spiel. Oder du spielst einfach drauflos und schlägst im Buch nach, wenn du nicht mehr weiterweißt. Im hinteren Teil des Buches befindet sich eine Referenz, die sämtliche Blöcke und Gegenstände auflistet. Und über den Index ganz am Ende erfährst du die Seitenzahlen für alle anderen Themen, die dich interessieren.

### JAVA UND BEDROCK EDITION

Minecraft gibt es für viele Geräte. Klickst du auf der offiziellen Website *Minecraft.net* (*<https://minecraft.net>*) auf **Hol dir Minecraft**, hast du die Wahl zwischen **Computer**, **Handy**, **Konsole** und **Sonstiges**. Bei einem Klick auf eine dieser Kategorien erscheinen weitere Möglichkeiten. Bist du nicht sicher, kannst du erst mal die kostenlosen *Demoversionen* ausprobieren (*[https://](https://www.minecraft.net/free-trial) [www.minecraft.net/free-trial](https://www.minecraft.net/free-trial)*).

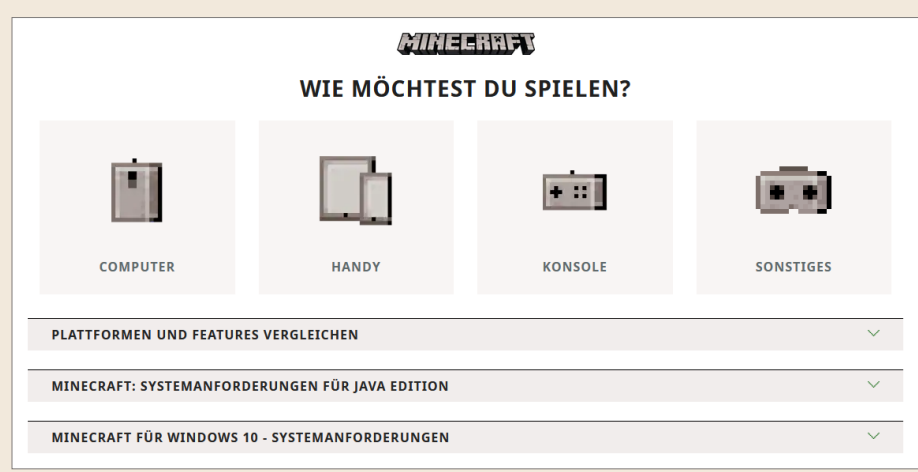

**Minecraft gibt es für viele Geräte. Klicke auf »Plattformen und Features vergleichen« für eine Entscheidungshilfe, und schau in die Systemanforderungen für die Java und die Bedrock Edition.**

Ist dein Gerät ein Computer, bekommst du gleich zwei Versionen, die *Java Edition* und die *Bedrock Edition* (auch »Minecraft für Windows« genannt). Sie haben einen nahezu gleichen Inhalt, unterscheiden sich aber in technischen Dingen:

█ **Spielzusätze**: Die Bedrock Edition hat im Spiel einen *Marketplace*, einen stark beworbenen Shop, in dem du von Firmen hergestellte Spielzusätze kaufen kannst. Die Java Edition hat keinen Shop im Spiel. Hier kannst du eine viel größere Aus-

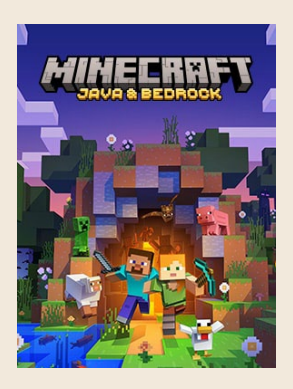

wahl an Spielzusätzen aus dem Internet herunterladen, die von anderen Spielern stammen und kostenlos sind. Du musst sie nur selbst suchen und installieren (wobei dir dieses Buch natürlich hilft).

- █ **Multiplayer** (Mehrspielermodus): Mit der Bedrock Edition ist das Spiel zwischen Konsolen, Tablets, Smartphones und Computern ab Windows 10 möglich, aber es gibt nur wenige öffentliche Multiplayer-Server. Bei der Java Edition ist das Multiplayer-Spiel zwischen Windows-, macOS- und Linux-Computern möglich und es gibt eine riesige Auswahl an öffentlichen Multiplayer-Servern.
- █ **Community**: Die Bedrock Edition ist im Internet kaum präsent. Für die Java Edition gibt es dagegen eine große internationale Community, die zahlreiche Erweiterungen, Tutorials, Websites und Videos anbietet.
- █ **Übersetzung**: Die Java Edition wird von ausgewählten Spielerinnen und Spielern in alle Sprachen der Welt übersetzt, sie kennen ihre eigene Sprache am besten. Die Übersetzung der Bedrock Edition weicht öfter davon ab, sie wird durch eine Firma gemacht.
- **Technik**: Die Bedrock Edition ist mit der Programmiersprache C++ geschrieben, während die Java Edition auf der Programmiersprache Java basiert. Die beliebten selbst programmierten Spielmodifikationen (Mods) sind nur mit der Java Edition möglich. Insgesamt bietet die Java Edition für technisch interessierte Spieler deutlich mehr Möglichkeiten, auch bei den Minecraft-Befehlen im Spiel.

#### Kaufen und installieren

Während des Kaufes legst du einige wichtige Dinge fest:

- █ **Spiel-Account**: Das *Microsoft-Konto* ist dein *Spiel-Account*. Möchtest du mehrere Spiel-Accounts kaufen, musst du für jeden Kauf ein neues Microsoft-Konto anlegen.
- █ **Xbox-Profil**: Automatisch hast du auch ein *Xbox-Profil* bekommen und dort ein *Avatarbild* und ein *Gamertag* festgelegt. In der Bedrock Edition ist das Gamertag dein Spielername. Das Avatarbild erscheint nicht im eigentlichen Spiel, sondern nur in einigen Menüs.

So änderst du Avatarbild und Gamertag: Klicke im Minecraft Launcher oben links auf dein Xbox-Gamertag und dann im Menü auf **Profil verwalten**. Nach der Anmeldung siehst du dein Xbox-Avatarbild und dein Gamertag. Direkt darunter klickst du auf **Anpassen**. Auf der neuen Seite siehst du neben deinem Gamertag ein Stift-Symbol, das du anklicken kannst. Für den neuen Namen prüfst du zuerst die Verfügbarkeit. Achtung: Du kannst dein Gamertag nur einmal kostenlos ändern, danach kostet es 10 Euro.

■ **Minecraft-Profil**: In der Java Edition hast du zusätzlich noch ein *Minecraft*-*Profil* bekommen und dort deinen Spielernamen und *Skin* (Aussehen) festgelegt. Bleibe vorerst beim Standard-Skin, du kannst ihn später jederzeit ändern (siehe Kapitel »Profispiel«). Deinen Spielernamen für die Java Edition kannst du beliebig oft kostenlos ändern, allerdings nur alle 30 Tage. Dazu klickst du im Minecraft Launcher oben links auf dein Xbox-Gamertag und dann im Menü auf **Profil für Minecraft Java Edition verwalten**. Nach der Anmeldung mit deinem Microsoft-Konto klickst du unter **Minecraft Java Edition** auf **Profilname**.

Nach dem Kauf kommt der Download. Auf dem Computer installierst du den *Minecraft Launcher*, ein Programm für deine Anmeldung (*Login*) und den Start deiner Spiele (englisch *launch*).

Melde dich mit deinem Microsoft-Konto an (die Mojang-Anmeldung ist für Spieler, die das Spiel vor 2021 gekauft haben). Danach wirst du von deinem Xbox-Avatarbild und Gamertag begrüßt. Klicke auf **Let's go** und du bist im Launcher. Dein Login ist nun gespeichert, du musst es normalerweise nicht mehr wiederholen, wenn du den Launcher erneut startest.

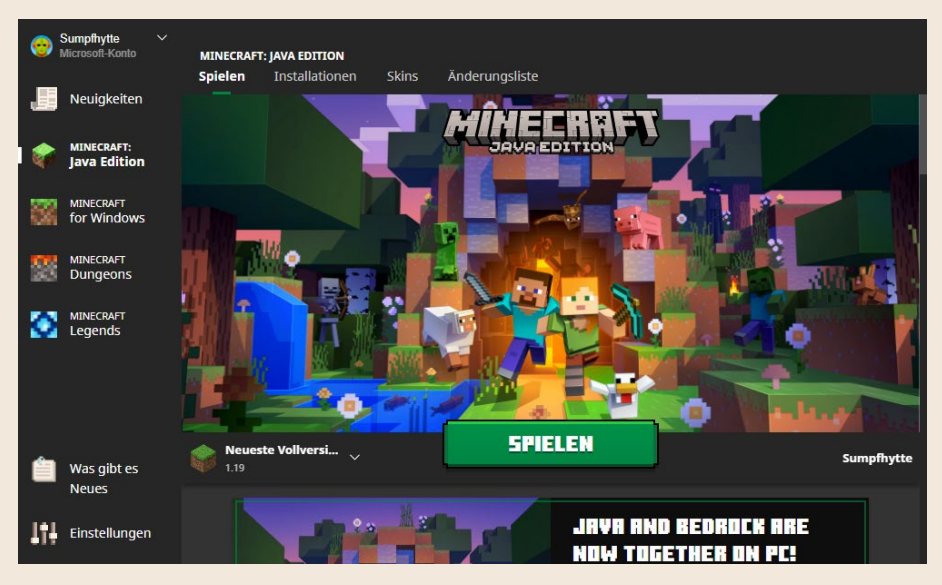

**Der Minecraft Launcher ist das Startprogramm vor dem eigentlichen Spiel.**

Im Launcher siehst du oben links dein Xbox-Avatarbild und Gamertag. Hast du mehrere Spiel-Accounts, fügst du sie über **Einstellungen** • **Konten** hinzu und wechselst im Launcher oben links mit dem kleinen Pfeil neben deinem Gamertag zwischen ihnen.

Die Hauptsache im Launcher sind die Spiele auf der linken Seite: **Java Edition** und **Bedrock Edition** (»Minecraft for Windows«), von denen dieses Buch handelt, sowie *Minecraft Dungeons* und *Minecraft Legends* – weitere Spiele aus dem Minecraft-Universum, die du separat kaufen kannst.

#### Das Spiel auf einem anderen Computer installieren

Du kannst den Launcher beliebig oft und auf unterschiedlichen Computern installieren, indem du die zum jeweiligen Betriebssystem passende Installationsdatei von *Minecraft.net* herunterlädst (*<https://www.minecraft.net/download>*).

Sollte es bei der Installation oder dem Start des Launchers Probleme geben, suche im *Minecraft Help Center* (*<https://help.minecraft.net>*) nach »launcher troubleshooting faq«.

#### Start der Java Edition

Wählst du im Launcher die **Java Edition**, ist bereits links neben dem grünen **Spielen**-Button die **neueste Vollversion** richtig eingestellt. Klicke auf **Spielen**, damit es losgehen kann. Der Launcher lädt aus dem Internet die neueste Version des Spiels herunter und startet sie. Das dauert einen Moment.

Dann öffnet sich das Spielfenster. Dort erscheinen zunächst alle Texte in Englisch. Um die deutsche Sprache einzustellen, klickst du auf das kleine Globus-Icon **O** links neben Options, schiebst den Scroll-Balken nach oben, bis du **Deutsch (Deutschland)** findest, und klickst auf **Done**. Nur der gelbe Spruch auf dem Titelbildschirm bleibt unverändert. Er wechselt mit jedem Spielstart und ist meist ein Insider-Gag.

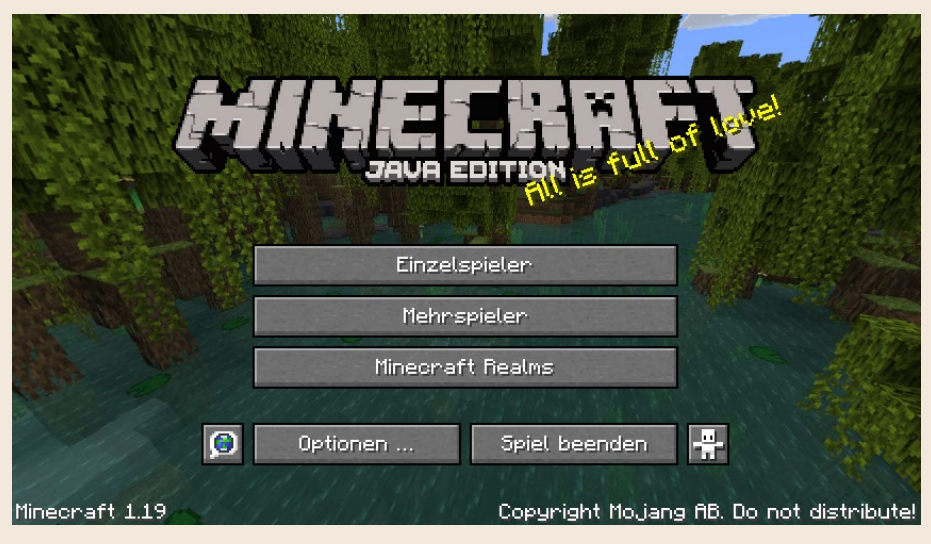

**Das Hauptmenü der Java Edition**

Im Hauptmenü triffst du deine Entscheidung, in welche Art Minecraft-Spiel du eintauchen möchtest:

- █ **Einzelspieler**: Du erforschst die Minecraft-Welt auf eigene Faust. Von diesem Modus handelt der Großteil deines *Survival-Buchs*, denn hier lauert der Spieltod überall – du kannst jede Hilfe gebrauchen, um dich durchzuschlagen.
- Mehrspieler: Du spielst zusammen mit anderen Spielerinnen und Spielern auf einem der vielen öffentlichen Spielserver. Dabei geht es weniger ums Erforschen der Welt, sondern mehr darum, gemeinsam ein imposantes oder komplexes Bauwerk zu erschaffen oder einfach nur um ein Kräftemessen in einem der zahlreichen Minispiele. Das macht so viel Spaß, dass du es unbedingt versuchen solltest, nachdem du im Einzelspielermodus ein bisschen Erfahrung gesammelt hast. Dafür ist das [Kapitel »Multiplayer«](#page--1-0) im hinteren Teil des Buches vorgesehen.
- Minecraft Realms: Das ist ebenfalls ein Mehrspielermodus, allerdings nicht auf einem öffentlichen Server, sondern für geschlossene Gruppen. Dabei mietet man auf den Servern des Minecraft-Herstellers für 7 bis 9 € im Monat eine Welt, auf der man mit maximal zehn Freunden gleichzeitig zusammenspielen kann (*Realms* heißt »Königreiche«). Nicht jeder spielt gerne auf öffentlichen Servern, und so ist Realms eine Möglichkeit, eine eigene Multiplayer-Welt zu erschaffen, ohne selbst einen Server zu installieren und zu konfigurieren.

Wenn dich im Menüpunkt **Minecraft Realms** das Blinken des kleinen Diamanten stört, schaltest du das über **Optionen** • **Online** • **Realms-Benachrichtigungen** aus.

Um Minecraft kennenzulernen, empfiehlt sich zu Beginn auf jeden Fall der **Einzelspielermodus**.

Sobald du auf **Einzelspieler** klickst, gelangst du zur Übersichtsseite **Welt auswählen**, die später deine Welten auflistet, die du im Laufe der Zeit erstellt hast. Denn du kannst beliebig viele Minecraft-Welten generieren, und jede sieht anders aus. Per Zufallsgenerator entscheidet das Spiel, wo sich verschiedene Landschaftselemente befinden.

Klicke auf **Neue Welt erstellen** und entscheide dich zuerst für einen **Namen der Welt**. Lasse alle anderen Einstellungen unverändert (sie werden im [Ka](#page--1-0)[pitel »Profispiel«](#page--1-1) erklärt), insbesondere den **Spielmodus** auf **Überleben**, weil er spannender als der Kreativmodus ist. Klicke dann auf **Neue Welt erstellen**.

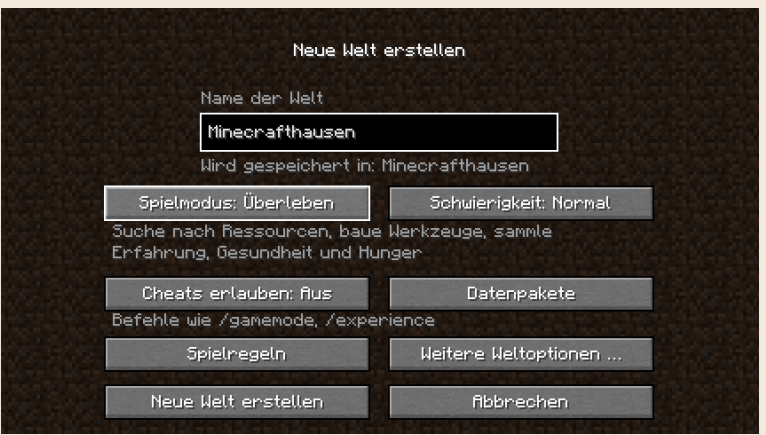

**Beim Erstellen einer neuen Minecraft-Welt denkst du dir einen Namen aus und entscheidest dich für den Spielmodus.**

#### Start der Bedrock Edition

Wähle im Launcher **Minecraft for Windows** und klicke auf **Spielen**. Beim Start des Spiels siehst du einen Ladebalken, bis alle Downloads abgeschlossen sind. Schließlich erscheint das Hauptmenü. Wie bei der Java Edition gibt es auch hier einen gelben Spruch als kleinen Gag, der mit jedem Spielstart wechselt.

Die Sprache ist automatisch auf Deutsch eingestellt. Wenn du lieber auf Englisch oder in einer anderen Sprache spielen möchtest, gehst du auf **Einstellungen**, scrollst ganz nach unten zur **Sprache** und wählst die gewünschte Sprache aus.

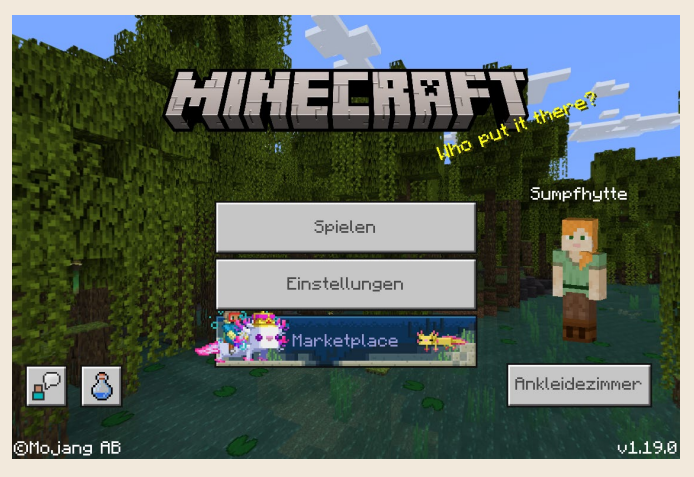

**Das Hauptmenü der Bedrock Edition**

Die Bedrock Edition erkennst du sofort am Menüpunkt **Marketplace**, der oft mit Farben und Bewegungen auf sich aufmerksam macht. Schau da neugierigerweise gleich mal rein. Du siehst viele bunte Angebote in unterschiedlichen Kategorien. Die Angebote kommen von verschiedenen Firmen, und die Preise sind in *Minecoins* angegeben. Multipliziere das mit 0,006 für den ungefähren Europreis. Einiges ist auch kostenlos. Aber bevor du das Spiel mit allen möglichen und unmöglichen Zusätzen ausstattest, solltest du dich erst einmal mit den Grundlagen vertraut machen. Verlasse also den Marketplace wieder über den kleinen Pfeil oben links oder mit der (Esc)-Taste (damit kommst du aus jedem Untermenü zurück).

Im Hauptmenü siehst du noch ein **Ankleidezimmer**. Dort kannst du deine Spielfigur auf vielfältige Weise verändern, von der Frisur bis zur Kleidung. Aber da du dich selbst im Spiel nicht siehst, ist das für den Anfang nicht so wichtig (mehr dazu im Kapitel »Profispiel«).

Der beste Weg, um Minecraft kennenzulernen, ist eine eigene Welt zu erstellen und zu erforschen. Klicke im Hauptmenü auf **Spielen** • **Neu erstellen** • **Neue Welt erstellen**. Überall wird dir *Realms* angeboten, das kostenpflichtige Server-Abonnement des Minecraft-Herstellers, das im Kapitel »Multiplayer« beschrieben ist. Das kannst du dir später überlegen, fange erst mal mit deiner eigenen Welt an.

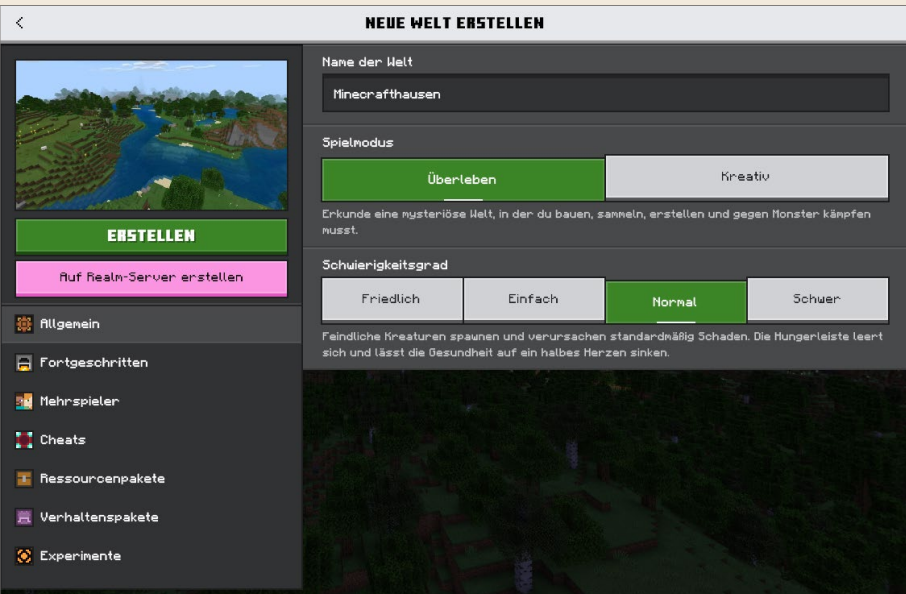

**Auch in der Bedrock Edition gibst du deiner neuen Welt einen Namen und wählst einen Spielmodus.**

Entscheide dich für einen Namen für deine Welt. Lasse alle anderen Spieleinstellungen unverändert, insbesondere den Standard-Spielmodus auf **Überleben**, und klicke auf **Erstellen**. Jetzt wird deine neue Welt generiert.

### MINECRAFT KONFIGURIEREN

Es gibt viele Einstellungen, um das Spiel an deine Bedürfnisse anzupassen. Im Hauptmenü der **Java Edition** findest du sie im Menüpunkt **Optionen**. Du kannst die Optionen auch im laufenden Spiel ändern, indem du während des Spiels auf (Esc) drückst.

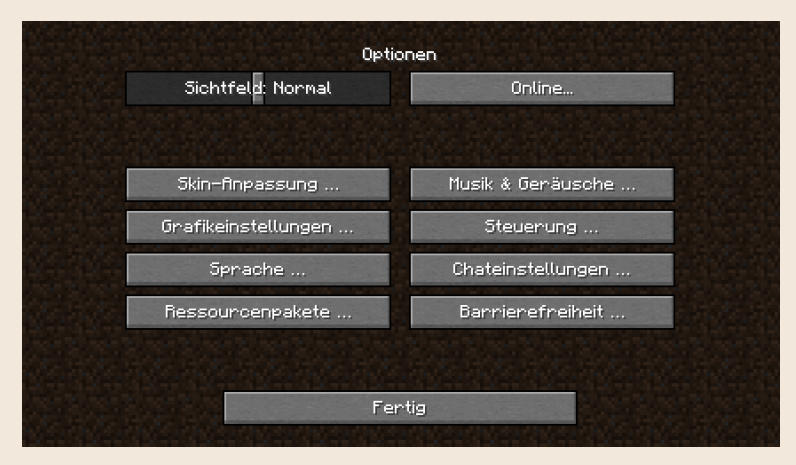

**Über den »Optionen«-Bildschirm gelangst du zu vielen Einstellungsmöglichkeiten.**

Der Menüpunkt **Optionen** hat folgende Unteroptionen:

- █ **Sichtfeld**: Größe der seitlichen Umgebung in deinem Spielfenster.
- █ **Online**: Ausschalten des Blinkens im Menüpunkt **Minecraft Realms** und Anzeige deines Namens in der Serverliste im Mehrspielermenü (wobei viele Server dort gar keine Namen anzeigen).
- █ **Schwierigkeit** (nur im laufenden Spiel sichtbar): Mit **Friedlich** schaltest du die Monster in der aktuellen Welt aus und brauchst keine Nahrung mehr, um dich zu regenerieren.
- █ **Skin-Anpassung**: Dein Skin ist deine Kleidung, die auf die Spielfigur aufgemalt ist. Hier kannst du Teile davon ein- oder ausblenden. Das bringt nur

etwas im Mehrspielermodus, wo dich andere Spieler sehen. Wie du deinen Skin änderst, erklärt das Kapitel »Profispiel«.

- █ **Musik & Geräusche**: Hier änderst du verschiedene Lautstärken. Falls dich z. B. die Hintergrundmusik nach einiger Zeit stört, regelst du sie hier etwas herunter.
- Grafikeinstellungen: Diese Einstellungen solltest du herunterdrehen, wenn dein Rechner etwas älter und langsamer ist und die Darstellung der Minecraft-Welt ruckelt. Wenn du den Scroll-Balken am rechten Rand nach unten bewegst, tauchen weitere Einstellungen auf.
- █ **Steuerung**: Hier passt du die Steuerung des Spiels über deine Maus und Tastatur an.
- █ **Sprache**: Hier wählst du die Sprache für alle Beschriftungen aus. Auch **Plattdüütsch** oder **tlhIngan Hol** (Klingonisch) sind möglich.
- █ **Chateinstellungen**: Die brauchst du nur im Mehrspielermodus, z. B. Schriftund Fenstergröße für den Chat.
- █ **Ressourcenpakete**: Damit veränderst du das Aussehen aller Landschaftselemente und Objekte in Minecraft. Mehr dazu im Kapitel »Profispiel«.
- Barrierefreiheit: Mit diesen Optionen kannst du Minecraft etwas bequemer spielen, z. B. dir Bildschirmtexte vorlesen lassen (**Sprachausgabe**) oder Geräusche als Text ausgeben (**Untertitel**). Effekte, die manchen Menschen Schwindel verursachen, kannst du hier ausschalten, und du kannst die Tastaturbedienung vereinfachen.

#### Einstellungen der Bedrock Edition

In der **Bedrock Edition** gibt es unter dem Hauptmenüpunkt **Einstellungen** ähnliche Optionen wie in der Java Edition und darüber hinaus noch weitere. Wie in der Java Edition erreichst du die Einstellungen auch aus dem laufenden Spiel heraus, wenn du (Esc) drückst.

In den Einstellungen gibt es folgende Kategorien:

- █ **Bedienungshilfe**: Sprachausgabe und weitere Einstellungen zur vereinfachten Benutzung.
- So wird gespielt: Nur in der Bedrock Edition gibt es Kurzanleitungen zum Spiel. Natürlich können sie nicht so ausführlich und mit Bildern illustriert sein wie hier im Buch, sie dienen daher nur als kleine Gedächtnisstütze.
- █ **Welt** (nur im laufenden Spiel sichtbar): Umschalten des Spielmodus (**Überleben**, **Kreativ**, **Abenteuer**), Ändern des Schwierigkeitsgrades und sehr viele Details, die du ein- oder ausschalten kannst (mehr dazu im [Kapitel »Profi](#page--1-1)[spiel«,](#page--1-1) und zwar im [Abschnitt »Spezialwelten generieren«\)](#page--1-0). Zu Beginn lässt du am besten alles so, wie es ist, um das Spiel kennenzulernen.
- **Multiplayer** (nur im laufenden Spiel sichtbar): Mit deinen Freunden zusammen zu spielen, macht noch mehr Spaß. Dazu gibt es das [Kapitel »Multi](#page--1-0)[player«](#page--1-0) im hinteren Teil des Buches.

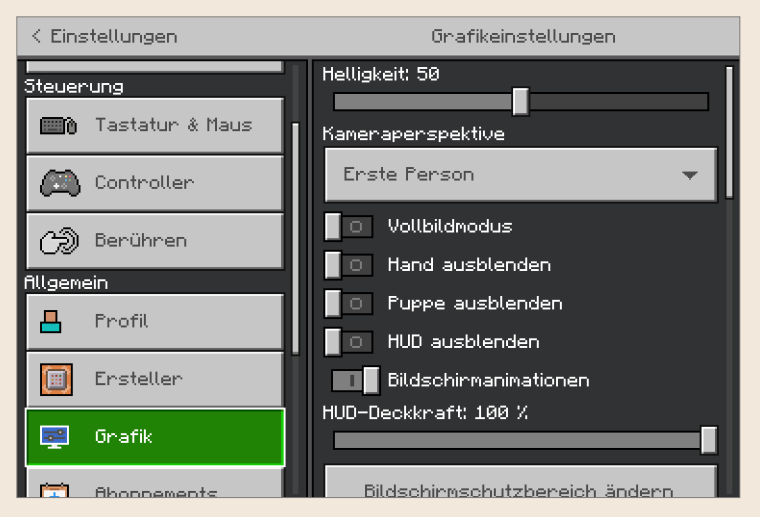

**Bei den Einstellungen der Bedrock Edition siehst du links die Kategorien, z. B. »Grafik«, und rechts die Details.**

- █ **Tastatur & Maus**, **Controller**, **Berühren**: Hier kannst du die Steuerung des Spiels auf andere Tasten legen.
- █ **Profil**: Um dein Xbox-Profil direkt aus dem Spiel zu öffnen, benötigst du eine zusätzliche App. Ohne diese App gehst du über die Microsoft-Website (schau dazu weiter vorne im [Abschnitt »Kaufen und installieren«](#page--1-0) in den Punkt »Xbox-Profil«).
- █ **Ersteller**: Nur interessant für Personen, die Inhalte für den Marketplace erstellen.
- █ **Grafik**: Ziehe den Regler **Helligkeit** auf einen höheren Wert, wenn dir das Spiel zu dunkel ist. Die vielen anderen Optionen sind eigentlich schon optimal eingestellt.
- Abonnements: Ein Überblick über deine *Minecraft Realms*-Abonnements.
- Audio: Drehe hier die Musik leiser, wenn sie dich nach einiger Zeit stört.
- Globale Ressourcen: Aktivieren/Deaktivieren von Erweiterungspaketen, mit denen du die Grafik der Welt um dich herum veränderst oder neue Spielfunktionen hinzuschaltest. Mehr dazu erfährst du im Kapitel »Profispiel«.
- █ **Speicherung**: Hier siehst du deine gespeicherten Einzelspielerwelten, Zusatzpakete und zwischengespeicherte Daten von Multiplayer-Servern, die du besucht hast.
- █ **Sprache**: Hier änderst du die Sprache der Texte im Spiel.

#### Gratulation, du hast das 1. Survival-Level erreicht

Du kennst jetzt den Unterschied zwischen der Java und der Bedrock Edition und weißt, was Spiel-Account, Gamertag und Launcher sind. Du kannst das Spiel starten und dich anmelden. Du kennst das Hauptmenü und die Spieleinstellungen. Schließlich hast du deine erste Einzelspielerwelt im Überlebensmodus generiert (*Survival*). Diese Welt wollen wir im nächsten Kapitel erforschen.

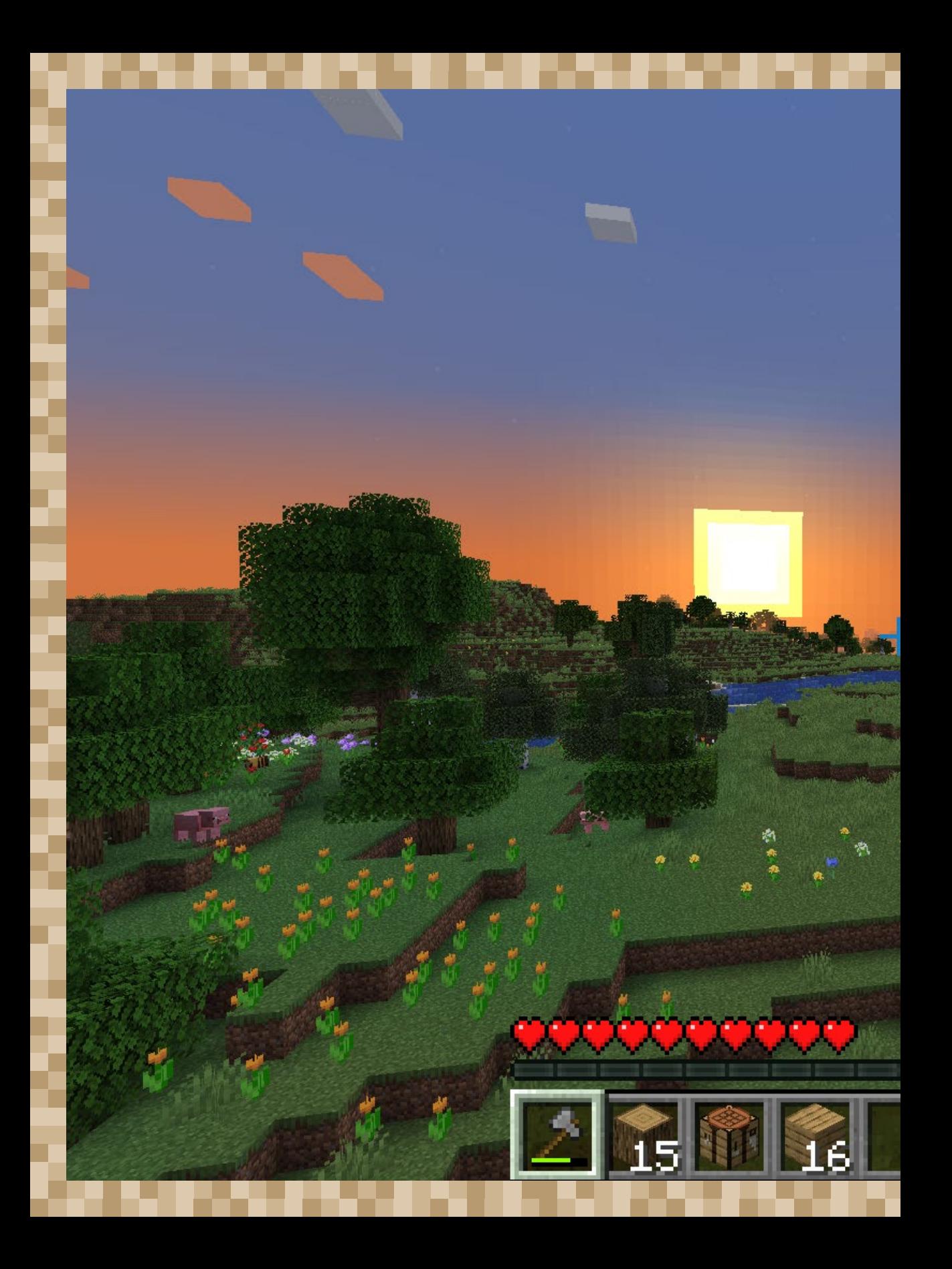

# SURVIVAL – DAS NACKTE ÜBERLEBEN

Du drehst dich nach Westen und blickst zum Horizont der weit gestreckten Ebene. Pixel für Pixel sinkt die quadratische Sonne, der Himmel wird immer dunkler. Eine verspielte Melodie erklingt. Ist das schon das Signal für die Abenddämmerung? Und du stehst hier seelenruhig auf einem Hügel, eine Steinaxt in der Hand, die letzten Sonnenstrahlen genießend? Höchste Zeit, sich einen Unterschlupf für die Nacht zu suchen! Denn mit Zombies, Creepern und mit Pfeilen schießenden Skeletten ist nicht zu spaßen. Zum Glück hast du tagsüber einige Schafe gefunden, deren Wolle du mit Holzbrettern in ein Bett verwandeln wirst, um die Nacht schneller herumzubringen.

Du legst die Axt beiseite, nimmst die Schaufel in die Hand und beginnst, einen kurzen Tunnel ins Erdreich zu buddeln. Daraus wird deine erste Notunterkunft.

## ERSTE SCHRITTE

Sobald du in deine erste Minecraft-Welt springst, ist schnelles Handeln angesagt. Du hast nur elf Minuten Zeit, um dich zurechtzufinden und dir einen Unterschlupf zu bauen. Dann beginnt die Nacht und das ist die Zeit von Zombies, Creepern und anderen Monstern.

### Kleine Unterschiede

Zwar hast du mit der **Java Edition** und der **Bedrock Edition** grundsätzlich dasselbe Spielerlebnis, aber im Detail gibt es durchaus kleine Unterschiede. In solchen Fällen wird die Bedrock Edition hier im Buch mit »BE« abgekürzt. Beispielsweise findest du die **Optionen** der Java Edition in der BE unter **Einstellungen**, die ähnlich aufgebaut sind (siehe [Kapitel](#page--1-0)  [»Prolog«\)](#page--1-0).

Die Zeit läuft unerbittlich weiter, aber keine Panik: In der Java Edition hältst du mit (Esc) die Zeit an und kannst in Ruhe hier weiterlesen, ohne von der Nacht überrascht oder von Tieren geschubst zu werden. Das ist praktisch, funktioniert aber nur im Einzelspielermodus (BE: (Esc) hält die Zeit *nicht* an).

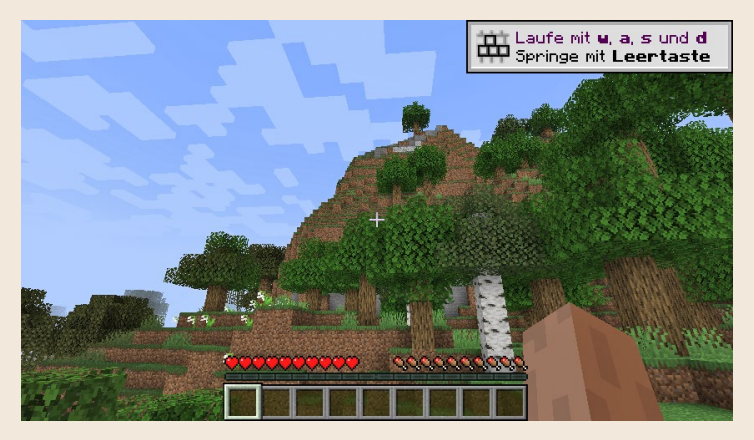

**Zehn volle Herzen und Fleischkeulen, aber leere Taschen – aller Anfang ist schwer.**

Im unteren Bildschirmbereich siehst du neun graue, leere Kästchen. Das sind *Inventar-Slots*, darin sammelst du aufgenommene Gegenstände. Darüber befinden sich drei Anzeigen: Die *Lebensleiste* zeigt mit zehn Herzen deine Gesundheit, die *Hungerleiste* zeigt mit zehn Fleischkeulen deine Energiereserven. Der leere Balken darunter ist für deine *Erfahrungspunkte*, die du später benötigst.

Genau in der Mitte siehst du ein *Fadenkreuz*. Damit zielst du auf einen Block, um ihn zu bearbeiten, oder auf eine Kreatur.

Beim Betreten der Welt schiebt sich oben rechts ein hilfreicher Hinweis ins Bild (nicht in der BE), dass du mit den Tasten  $\lceil w \rceil$ ,  $\lceil a \rceil$ ,  $\lceil s \rceil$  und  $\lceil d \rceil$  in alle Richtungen läufst und mit der (Leertaste) in die Luft hüpfst. Hältst du z.B. (w) und die (Leertaste) gleichzeitig gedrückt, bewegst du dich springend nach vorne.

Bewegst du die Maus, läufst du in die neue Blickrichtung. Du steuerst deine Spielfigur also mit Tastatur und Maus gleichzeitig.

Standardmäßig ist Minecraft so eingestellt, dass deine Spielfigur automatisch hochspringt, wenn du an einen Block stößt. Wenn dich das stört, gehst du im laufenden Spiel über (Esc) in die Optionen und schaltest das unter **Steuerung** • **Automatisch springen** aus.

### Minecraft für Linkshänder

Möchtest du andere Tasten zur Steuerung verwenden oder bist du Linkshänder, änderst du das in den Optionen unter **Steuerung**. Für Linkshänder sind die Tasten (p), (l), (ö) und (ä) gut geeignet, weil sie nahe an der (Leertaste) liegen (Springen mit dem Daumen). Linkshänder ändern außerdem unter **Skin-Anpassung** die **Haupthand** auf **Links**, damit im Spiel die linke Hand Gegenstände hält (nicht in der BE).

#### Steuerung auf der Konsole

Die Steuerung auf den Konsolen ähnelt den meisten First-Person-Spielen: Mit dem linken Joystick bewegst du dich, mit dem rechten steuerst du die Blickrichtung. Die wichtigsten Tasten haben folgende Bedeutung (das linke Symbol steht für die PlayStation-Tasten, das rechte für die der Xbox):  $\mathcal{L}/(4)$  springen,  $\mathcal{L}/(2)$  Inventar,  $\mathcal{L}/(2)$  Crafting-Fenster, / schleichen. Schau dir die Bedeutung der weiteren Controller-Tasten in den **Einstellungen** an. Dort kannst du auch alle Funktionen auf andere Tasten legen.

In einigen Erklärungen und Anleitungen in diesem Survival-Buch ist von »Klick« bzw. »Linksklick« (mit der linken Maustaste) und »Rechtsklick« (mit der rechten Maustaste) die Rede. Hast du an deiner Konsole keine Maus angeschlossen, verwendest du die beiden unteren Schultertasten, allerdings genau umgekehrt: Liest du »klicken«, drückst du die *rechte* Schultertaste (R2)/(RT), und liest du »rechtsklicken«, drückst du die *linke* Schultertaste  $L2$ / $LT$ .

#### Steuerung bei Touchscreens

Bei Smartphones oder Tablets ist alles ein bisschen einfacher. Du siehst alle Bedienelemente auf dem Touchscreen und erreichst sie bequem mit dem Daumen, wenn du das Gerät mit beiden Händen hältst. Links sind die Richtungstasten, mit der mittleren springst du; rechts steuerst du die Blickrichtung. Auch hier kannst du in den **Einstellungen** noch einiges anpassen.

Nachdem du jetzt mobil bist, schau dich erst mal um: In Minecraft besteht die ganze Welt aus würfelförmigen Blöcken. Manchmal laufen auch Tiere herum oder du stößt auf seltsame Bauwerke. Achte aber bei all den Wundern, die du siehst, immer auf den Sonnenstand. Bevor die Sonne untergeht, brauchst du dringend Holz – das wichtigste Baumaterial, ohne das du nicht weit kommst.

Das Besondere an der Klötzchenwelt von Minecraft: Fast alle Blöcke kannst du wegnehmen (*abbauen*) und woanders hinsetzen (*platzieren*). Du kannst die ganze Welt verändern! Am Anfang nimmst du dazu die bloße Hand. Das dauert zwar etwas länger, aber du hast nichts anderes.

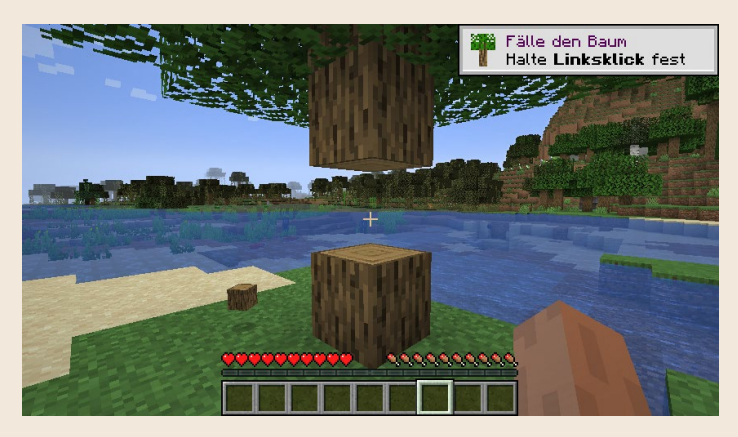

**Halte die linke Maustaste so lange gedrückt, bis ein Stammblock abgebaut ist und lose über dem Boden schwebt.**

Suche dir den erstbesten Baum und richte das Fadenkreuz in der Bildschirmmitte auf den Stamm. Bist du nahe genug am Stamm, bekommt der Block im Zentrum einen dünnen schwarzen Rahmen. Drückst du jetzt die *linke Maustaste*, schlägst du mit deiner Hand auf diesen Block und er zeigt Risse. Das reicht aber nicht. Du musst dauerhaft, ohne die Maustaste loszulassen, auf den Block schlagen, bis er sich auflöst. So baust du Blöcke ab.

Sieh jetzt auf den Boden: Dort schwebt der kleine Block, den du automatisch aufnimmst, indem du näher herangehst. Vielleicht hast du ihn auch schon aufgenommen, ohne es zu merken. Das siehst du an deinen Inventar-Slots, denn dort erscheint alles, was du aufnimmst. Die meisten Gegenstände sind in den Slots *stapelbar*, d. h. ein Slot (ein Kästchen) nimmt bis zu 64 Stück des gleichen Blocks auf. Unterschiedliche Blöcke kannst du in einem Slot nicht mischen, jede Blockart belegt einen neuen Slot.

Der Slot mit dem hellen Rahmen ist dein *Hand-Slot*, d. h. den Inhalt hältst du gerade in der Hand. Mit dem Mausrad oder den Tasten  $\Box$  bis  $\Box$  (Konsole (L1) und (R1) bzw. (LB) und (RB)) wechselst du schnell den Hand-Slot. Die neun Slots heißen daher auch *Schnellzugriffsleiste*. Stell dir die Schnellzugriffsleiste als Hosen- und Jackentaschen vor, an die du schnell herankommst.

#### Keine Bäume in der Nähe?

Landest du beim Betreten der Welt in einer Wüste, auf einer winzigen Insel oder in einer baumlosen Ebene, hast du keine Bäume in unmittelbarer Umgebung. Findest du nach einer Minute keine Bäume, beende das Spiel und beginne mit einer neuen Zufallswelt. Ohne Holz und mit der bald hereinbrechenden Nacht ist Minecraft zu Beginn schwer zu überleben.

Sammle so viele *Stämme* wie möglich, die Holzsorte ist dabei egal. Störendes Laub schlägst du einfach weg. Bei der Gelegenheit fällt dir auch sofort die merkwürdige Minecraft-Physik auf: Der Baum fällt nicht herunter oder um, er schwebt in der Luft, auch wenn Teile des Stamms fehlen. So ist Minecraft.

Um Stämme schneller abzubauen, schlägst du die untersten zwei Stammblöcke weg, stellst dich unter den restlichen Stamm und schaust genau *senkrecht* nach oben. Mit dauerhaft gedrückter linker Maustaste baust du die nächsten fünf Stammblöcke über dir ab, die direkt in dein Inventar purzeln. Weiter reicht deine Hand nicht, suche dir dann den nächsten Baum und mache dort weiter. Hacke so lange Holz, bis du ungefähr 20 Stammblöcke hast. Das reicht für den Anfang.

Um deine Spielfigur exakt in der Mitte eines Blocks zu platzieren, ist die (w)(a)(s)(d)-Steuerung zu grob. Um dich feiner und *langsamer* zu bewegen, drückst du gleichzeitig zur Steuerung die linke (ª)-Taste (*Shift*). Das nennt man *Schleichen*. Mit  $\boxed{\triangle}$  +  $\boxed{w}$  schleichst du z. B. vorwärts (Konsole:  $\bigcirc$ / $\bigcirc$ ). Wenn du dabei auf den Boden schaust, wundere dich nicht, dass du deine Füße nicht siehst. Das Fadenkreuz markiert die Position deiner Füße.

## EIN SICHERER ORT

Hast du genug Holz gehackt, brauchst du schnellstmöglich einen sicheren Ort, um in Ruhe Werkzeuge und Waffen herstellen zu können.

Laufe zum nächstbesten größeren Hügel aus Erde – nicht aus Sand, einer der wenigen Blöcke, die beim Graben herunterfallen – und grabe mit der Hand ein Loch nach vorne in die Wand. Erde kannst du mit der Hand ziemlich schnell abbauen, Stein würde länger dauern – und die Zeit drängt. Das Loch muss nur einen Block breit sein, aber *drei Blöcke hoch*. Es muss so weit in den Hügel hineingehen, dass du mindestens *zwei Blöcke Decke* hast. In diesem Loch stellst du dich ganz nach hinten an die Wand und verschließt es direkt vor dir mit zwei Blöcken Erde.

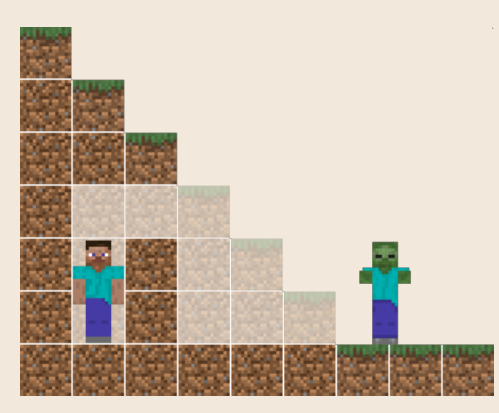

**Ein schmales Erdloch im Hügel (Seitenansicht) ist monstersicher: drei Blöcke hoch, zwei Blöcke als Decke, zwei Blöcke als Tür, darüber ein Block frei als Fenster.**

Zum *Platzieren* der Erde nimmst du sie in die Hand (Mausrad drehen oder Taste (1) bis (9)), zielst mit dem Fadenkreuz auf den Boden vor dir und klickst *kurz* einmal mit der *rechten Maustaste*. Wenn das nicht klappt, musst du weiter nach hinten an die Wand gehen, um Platz für den Block zu machen. Erscheint der Block an der falschen Stelle, baust du ihn mit der Hand wieder ab (*linke Maustaste*) und setzt ihn neu (*rechte Maustaste*). Zum Schluss setzt du auf den ersten Block einen zweiten obendrauf.

Jetzt hast du nicht nur gelernt, Blöcke abzubauen und zu platzieren, sondern du bist auch sicher vor Monstern, denn die können dich nicht sehen. Aber du kannst noch erkennen, ob draußen Tag oder Nacht ist.

#### MINECRAFT-LEXIKON – Spawnpunkt

Keine Panik, falls die Monster dich doch erwischen: Das Sterben gehört zum Überlebensmodus dazu. Monsterangriffe sind nur eine von vielen Gefahren – du kannst auch in die Tiefe stürzen, in Lava rutschen, im Wasser ertrinken und vieles mehr. Du erscheinst dann wie neu geboren mit voller Lebens- und Hungerleiste an dem Punkt, an dem du die Welt zum ersten Mal betreten hast. Dieser Punkt wird *Spawnpunkt* und das Wiedererscheinen wird *Respawnen* genannt. In Minecraft kannst du beliebig oft sterben und respawnen.

Allerdings verlierst du bei jedem Tod dein Inventar und deine gesammelten Erfahrungspunkte, die du für manche Aktionen brauchst. Mit jedem Respawn fängst du wieder mit leeren Taschen an. Du hast jedoch eine gewisse Chance, deine Sachen wiederzubekommen: Wenn du weißt, wo du gestorben bist, hast du fünf Minuten Zeit, von deinem Spawnpunkt aus dorthin zu laufen und dein verlorenes Inventar sowie einen Teil deiner Erfahrungspunkte in Form von kleinen Kugeln aufzusammeln. Kommst du zu spät, ist alles weg. Daher solltest du dich nicht zu weit von deinem Spawnpunkt entfernen.

### WERKZEUG HERSTELLEN

In deinem sicheren Erdloch hast du genug Zeit, ungestört und in aller Ruhe die nächsten Schritte zu machen. Drücke die Taste (e), um dein *Inventar* zu öffnen (Konsole:  $\langle \rangle$ ). Du siehst nun ganz viele Slots (graue Kästchen). Die

untere Reihe kennst du schon, das ist die Schnellzugriffsleiste, deine Hosen- und Jackentaschen. Darüber erscheinen drei weitere Reihen. Diese Slots sind eine Art Rucksack, den du immer bei dir trägst, egal wo du bist. Dieser Rucksack kennt keine Größen- und Gewichtsbeschränkung, ganze Boote oder 64 Eisenschienen passen in einen einzigen Slot.

Über den Rucksack-Slots siehst du deine Spielfigur *Steve* (braune Haare, blaues Hemd) oder *Alex* (rote Haare, grünes Hemd), die zufällig ausgewählt wurde (zum Ändern siehe Kapitel »Profispiel«). Die fünf Slots um deine Spielfigur sind

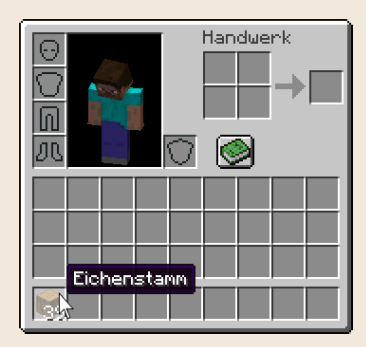

**Dein Inventar mit Rüstungs-Slots, Spielfigur, Crafting-Slots, dem grünen Rezeptbuch, 27 Rucksack-Slots und Schnellzugriffsleiste mit 9 Slots. Fährst du mit der Maus über einen Gegenstand in deinem Inventar, erscheint eine kurze Beschreibung.**

für Rüstungsgegenstände und einen Schild gedacht, dazu später mehr. Oben rechts siehst du fünf weitere Slots, mit denen du einfache Dinge herstellen (*craften*) kannst.

Bevor du das Craften lernst, übst du noch das Umsortieren. Achtung: Die Zeit läuft bei geöffnetem Inventar weiter, das solltest du also nur an einem sicheren Ort machen, an dem du dich jetzt hoffentlich befindest.

Zum Umsortieren von Gegenständen hast du folgende Möglichkeiten:

- █ **Linksklick auf einen Gegenstand** nimmt den ganzen Stapel (z. B. 39 Eichenstämme) aus dem Slot. Der Stapel hängt dann an deinem Mauszeiger und lässt sich frei bewegen.
- █ **Linksklick mit dem Mauszeiger-Stapel** in einen Slot legt den ganzen Stapel ab, der Mauszeiger wird wieder frei.
- █ **Rechtsklick auf einen Gegenstand** nimmt nur die Hälfte des Stapels auf.
- █ **Rechtsklick mit dem Mauszeiger-Stapel** legt nur einen einzigen Gegenstand aus dem Stapel ab.

#### MINECRAFT-LEXIKON – Stapel

Ein *Stapel* oder englisch *Stack* ist in Minecraft die Anzahl in einem Slot. Wenn du in einem Slot 39 Eichenstämme hast, ist das ein Stapel. Gleichzeitig wird der Begriff auch als Recheneinheit benutzt. In diesem Fall ist die *Maximalmenge* für einen Slot gemeint. Für die meisten Blöcke und Gegenstände ist das 64. »Zwei Stapel Eichenstämme« sind also 128 Stämme. Sperrige Gegenstände wie Werkzeug oder Betten sind nicht stapelbar, jede Schaufel und jedes Bett belegt einen eigenen Slot.

#### Craften lernen

Wenn du dein Inventar umsortieren kannst, bist du bereit für den wichtigsten Bestandteil des Spiels, das *Craften*, was so viel wie Handwerken oder Herstellen heißt. Das geschieht in Minecraft mit sogenannten *Crafting-Rezepten*, die beschreiben, in welcher Anordnung du bestimmte Gegenstände in die *Crafting-Slots* legen musst. In deinem Inventar siehst du oben rechts vier Crafting-Slots, daneben den Ergebnis-Slot. Damit kannst du jederzeit und überall über die  $\boxed{e}$ -Taste diese Crafting-Slots mit Gegenständen aus deinem Inventar füllen, um etwas herzustellen.

Die passenden Crafting-Rezepte findest du im sogenannten *Rezeptbuch* des Spiels, das du über das grüne Buch-Symbol in deinem Inventar ein- und ausschaltest (BE: zwei Knöpfe für *ein* und *aus*). Das Rezeptbuch ist kein richtiges Buch, sondern ein Fenster, das sich links von deinem Inventar öffnet. Darin enthält jeder Kasten unter dem **Suche**-Feld ein Rezept. Fahre mit der Maus über diese Kästen und erfahre, welche Rezepte du siehst. Mit jedem neuen Gegenstand, den du zum ersten Mal in dein Inventar aufnimmst, kommen weitere Rezepte dazu. So werden dein Rezeptbuch und deine Crafting-Möglichkeiten immer umfangreicher.

Du brauchst jetzt das Rezept für die Herstellung von *Holzbrettern* . Klickst du einmal auf dieses Rezept, legt das automatisch einen Stamm (BE: alle Stämme) aus deinem Inventar in einen Crafting-Slot und zeigt vier Holzbretter im Ergebnis-Slot an. So sieht also das Holzbretter-Rezept aus: Ein Stamm ergibt vier Bretter.

Aber noch hast du die Bretter nicht in deinem Inventar, das ist nur die Anzeige des Rezeptes. Legst du den Stamm wieder zurück in dein Inventar oder schließt du das Inventar mit (Esc), wird nichts verarbeitet. Erst wenn du die Holzbretter aus dem Ergebnis-Slot herausnimmst, wird der Stamm wirklich verarbeitet und verschwindet. Und weil du damit auch neues Material in dein Inventar bekommen hast, erscheinen sofort neue Rezepte (BE: auf die Lupe klicken).

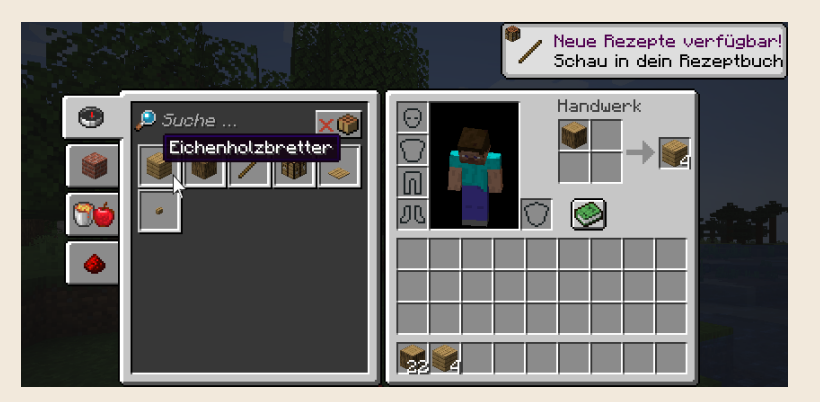

**Links das geöffnete Rezeptbuch-Fenster, rechts dein Inventar. Das Rezept für Eichenholzbretter ist angeklickt und wird in den Crafting-Slots rechts oben angezeigt: Ein Stamm ergibt vier Bretter. Sobald du die ersten Holzbretter aus dem Ergebnis-Slot herausnimmst, erscheinen neue Rezepte im Rezeptbuch.**

Möchtest du ein Rezept mehrfach ausführen (z. B. viele Bretter craften), muss die entsprechende Menge an Rohmaterial in den Crafting-Slots liegen. Dazu klickst du in der Java Edition mehrfach auf das Rezept und danach mehrfach in den Ergebnis-Slot, um die gewünschte Anzahl zu craften. Mit deinen Klicks entscheidest du also, wie oft du ein Rezept ausführst. Der unverarbeitete Rest in den Crafting-Slots legt sich mit (Esc) automatisch zurück in dein Inventar. Noch schneller geht das Craften, wenn du das Rohmaterial abgezählt in die

Crafting-Slots legst und dann alles auf einmal verarbeitest. Dazu klickst du mit gedrückter (ª)-Taste (*Shift*) in den Ergebnis-Slot.

Jetzt weißt du, wie das Craften und das Rezeptbuch funktionieren und kannst alle gewünschten Gegenstände herstellen, wenn du das entsprechende Rohmaterial in deinem Inventar hast.

#### Werkbank craften und benutzen

Schau dir nun die neuen Rezepte an. Klickst du im Rezeptbuch auf das Kompass-Symbol (BE: Lupe), zeigt das sämtliche Rezepte, die du bisher gesammelt hast. Die anderen Symbole stellen verschiedene Kategorien dar. Sie zeigen nur einen Teil der Rezepte, um dir eine bessere Übersicht zu geben, wenn du irgendwann sehr viele Rezepte hast.

Leider siehst du noch kein Werkzeug unter deinen Rezepten, aber immerhin einen *Stock* /, der gut als Werkzeugstiel funktionieren würde. Klicke auf das Stock-Rezept, um aus zwei Brettern vier Stöcke zu craften. Vergiss nicht, das Ergebnis in dein Inventar zu holen.

Aber im Rezeptbuch erscheint noch immer kein Werkzeug. Der Grund ist einfach: Für größere Dinge brauchst du eine *Werkbank* mit neun Crafting-Slots, die vier Crafting-Slots deines Inventars reichen dafür nicht.

Crafte dir also eine Werkbank aus vier Holzbrettern (Rezept anklicken). Lege die Werkbank in die Schnellzugriffsleiste (die unteren neun Slots deines In-

ventars), damit du sie aufstellen kannst, denn nur was in deiner Schnellzugriffsleiste liegt, kannst du in die Hand nehmen.

Die Werkbank ist ein *Block*. Blöcke kannst du überall in der Welt *platzieren*. Schließe dazu dein Inventar mit (Esc) und setze die Werkbank mit einem Rechtsklick auf den Boden. Wenn du in dem sicheren Erdloch stehst, wird das zu eng, du musst erst durch den Abbau weiterer Blöcke nach hinten oder zur Seite etwas Platz schaffen.

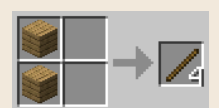

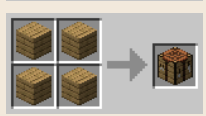

**Die Crafting-Rezepte für Stöcke und für die Werkbank**

Die auf dem Boden platzierte Werkbank ist kein gewöhnlicher Block, du kannst sie *benutzen*. Zum Benutzen klickst du ebenfalls mit der rechten Maustaste. Merke:

- █ **Linksklick**: Auf etwas *schlagen*. Mit dauerhaft gedrückter linker Maustaste baust du Blöcke ab oder schlägst auf Kreaturen.
- **Rechtsklick**: Etwas *benutzen*. Mit einem Rechtsklick platzierst du den Block in deiner Hand oder du rechtsklickst auf einen benutzbaren Block wie die Werkbank oder einen Ofen.
- █ **Schleichen und Rechtsklick**: Versuche mal, einen Block *auf* die Werkbank zu setzen. Das geht nicht, weil du mit einem Rechtsklick automatisch die Werkbank benutzt. Jetzt hilft der Trick mit der Schleichen-Taste: Mit  $\Omega$ (*Shift*) und einem Rechtsklick kannst du problemlos einen Block auf eine Werkbank oder jeden anderen benutzbaren Block setzen.

Sobald du die Werkbank mit einem Rechtsklick benutzt, öffnet sich das *Werkbank-Inventar*. Darin siehst du 3 × 3 Crafting-Slots. Damit kannst du endlich das ersehnte Werkzeug herstellen, du siehst viele neue Rezepte im Rezeptbuch.

Einige Rezepte sind *rot markiert*. Das bedeutet, dass dir die passenden Zutaten fehlen. Klicke im Rezeptbuch-Fenster oben rechts auf das kleine Werkbank-Symbol, um nur noch die Rezepte zu sehen, deren Zutaten du im Inventar hast.

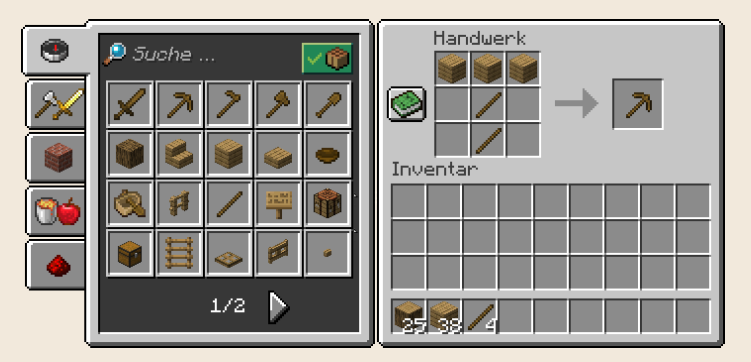

**Das Werkbank-Inventar: links das geöffnete Rezeptbuch-Fenster, rechts oben die neun Crafting-Slots der Werkbank mit dem Rezept für die Holzspitzhacke, darunter dein Inventar**

#### Deine ersten Werkzeuge und Waffen

Crafte jetzt zwei Werkzeuge: eine *Holzschaufel* und eine *Holzspitzhacke* . Mit Schaufeln baust du Erde schneller ab als mit der Hand, und Spitzhacken benötigst du für den Abbau von Gestein.

Das Holzwerkzeug ist dein Schlüssel für das bessere Steinwerkzeug: Mit der Holzschaufel gräbst du in deinem Erdloch vorsichtig nach hinten und unten Erde weg, bis du auf *Stein* stößt. Den kannst du nur mit einer Spitzhacke abbauen, mit der bloßen Hand bekommst du keinen Block. Stein wird beim Abbau zu *Bruchstein* . Sammle neun Bruchsteine für einen Satz Steinwerkzeuge.

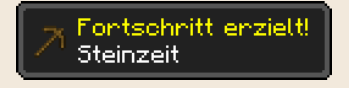

**Sobald du Stein abbaust, wird dir in der Java Edition ein Fortschritt gemeldet. Was das bedeutet, steht am Ende dieses Kapitels.**

Hast du genug Bruchsteine zusammen, craftest du deine Werkzeuge: **Steinaxt für den Abbau von Holz, Steinschaufel für den Abbau von Erde und** Sand, **Steinspitzhacke** für den Abbau von Gestein und **Steinschwert** für die Verteidigung. Benutze beim Abbauen immer das richtige Werkzeug, sonst dauert es länger und dein Werkzeug geht schneller kaputt.

Sobald du Steinwerkzeug hast, benutzt du kein Holzwerkzeug mehr. Die stumpfen Holzspielsachen nutzen sich schneller ab als das härtere Steinwerkzeug. Das siehst du an dem grünen Balken unter dem benutzten Werkzeug, der sich langsam verbraucht.

Triffst du beim Beschaffen von Stämmen oder anderem Material auf Monster, läufst du am Anfang am besten einfach weg. Du bist schneller als sie, wenn du *sprintest*. Dazu drückst du schnell zweimal (w) oder du tippst während des Laufens mit (w) einmal auf die linke (Strg)-Taste (Konsole: linker Joystickknopf). Noch schneller bist du, wenn du beim Sprinten gleichzeitig mit der (Leertaste) springst. Aber Achtung: Das kostet viel Energie, du wirst schnell Hunger bekommen.

### RICHTE DIR EIN BIWAK EIN

Sobald du Steinwerkzeug hast, ist es Zeit, dein Erdloch zu einem *Biwak* auszubauen. Ein Biwak ist ein einfaches Nacht- oder Reiselager für den Anfang oder wenn du unterwegs bist. Es schützt dich nachts vor Monstern und dient als Sammelstelle für deine Funde. Oft wird von einem Biwak aus nach hinten und unten eine kleine Mine in den Fels gegraben, um Steine und vielleicht sogar Erze abzubauen. Dazu brauchst du als Erstes *Licht*.

Hast du zufällig schon *Kohle* egefunden, craftest du daraus ein paar *Fackeln* j. Das Rezept ist klein, Fackeln kannst du direkt in deinem Inventar ohne Werkbank craften. Hast du noch keine Kohle gefunden, ist das auch kein Problem: Du kannst deine Stämme zu *Holzkohle* verarbeiten. Dazu brauchst du einen *Ofen* , den du mit acht Bruchsteinen auf der Werkbank craftest. Der Ofen ist wie die Werkbank ein Block, den du nach dem Platzieren mit einem Rechtsklick benutzt.

Im *Ofen-Inventar* siehst du drei Slots: In den oberen Slot legst du das Rohmaterial, das der Ofen erhitzen soll. Sobald du im Slot darunter etwas Brennbares hinzufügst, wird es automatisch entzündet und verbraucht, während die Flamme das Rohmaterial grillt, schmilzt oder trocknet. Das Ergebnis landet im rechten Ergebnis-Slot. Mit dem Ofen brätst du rohes Fleisch zu Steaks, löst Erz aus Gestein oder schmilzt Sand zu Glas. Mit dem grünen Rezeptbuch (nicht in der BE) öffnest du die Liste der Ofenrezepte.

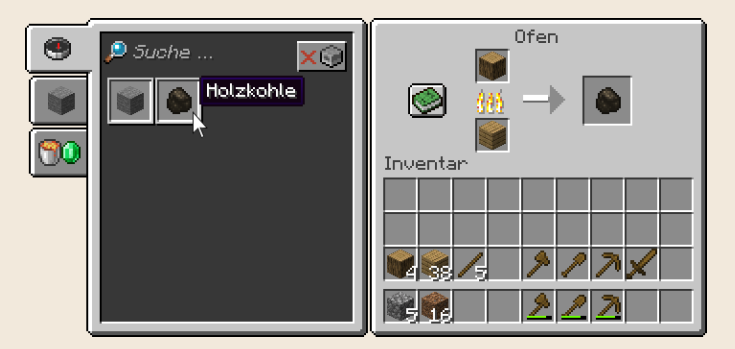

**Links das geöffnete Ofen-Rezeptbuch (nicht in der BE), rechts oben die Crafting-Slots des Ofens, darunter dein Inventar. Für das Holzkohle-Rezept brauchst du Holzstämme. Mit dem passenden Brennmaterial wie z. B. Holzbrettern entsteht aus einem Stamm eine Holzkohle.**

Da ein Stamm nur eine einzige Holzkohle ergibt, brauchst du viele Stämme. Als *Brennstoff* zur Verkohlung kannst du alles benutzen, was brennt, natürlich auch Holzkohle. Aber es gibt Unterschiede in der Brenndauer: Grünzeug und Gegenstände aus Holz brennen nur kurz, während Kohle und Holzkohle acht Brennvorgänge liefern. Du solltest damit also mindestens acht Gegenstände erhitzen, sonst brennt die Kohle ungenutzt weiter. Möchtest du viel Rohmaterial im Ofen erhitzen, lohnt sich auch das Craften von *Kohleblöcken* aus neun Kohlen: ein Kohleblock liefert 80 Brennvorgänge. Am längsten brennt ein Eimer voller Lava (100 Brennvorgänge).

#### Es werde Licht

Crafte nun aus Stöcken und Kohle oder Holzkohle einige Fackeln, lege sie in deine Schnellzugriffsleiste und setze sie mit Rechtsklicks an die Wand. Fackeln brennen in Minecraft ewig, sie können nicht verlöschen.

Jetzt hast du genug Licht, um Platz zu schaffen. Vergrößere dein ursprüngliches Erdloch zu einer kleinen Höhle.

Ein Minecraft-Tag dauert 11 Minuten, die Nacht 9 Minuten. Sobald es draußen hell ist, solltest du weitere Stämme sammeln. Platziere auch außen einige Fackeln, damit du deinen Eingang leichter wiederfindest.

In der Nacht gräbst du dich weiter ins Gestein und leuchtest deine kleine Mine mit Fackeln aus. Aber sei vorsichtig! Es gibt im Untergrund viele dunkle Höhlen, in denen sich zu jeder Uhrzeit Monster tummeln. Verschließe das Loch dann einfach wieder und grabe woanders weiter. Dir kann auch Kies auf den Kopf fallen oder du triffst eine Wasserader oder eine Lavablase. Grabe also nicht direkt vor deiner Nase, sondern halte immer ein bisschen Abstand, um reagieren zu können.

Wenn du Glück hast, stößt du auf *Steinkohle* oder auf *Eisenerz* . Beim Abbau von Steinkohle erhältst du *Kohle* und musst keine Stämme mehr verkohlen. Beim Abbau von Eisenerz erhältst du *Roheisen* , das du im Ofen zu *Eisenbarren* schmilzt. Mit Eisenbarren stellst du noch besseres Werkzeug her. Das solltest du unbedingt tun, denn es hält noch länger als Steinwerkzeug, und das Graben geht damit schneller.

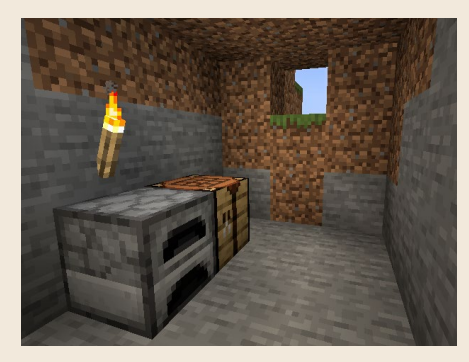

**Dein erstes Biwak: Der Eingang ist mit zwei Blöcken Erde verschlossen, Werkbank und Ofen sind aufgestellt, und du hast Licht.**

Du wirst immer mehr Material finden, das du in deinem Inventar studieren und sortieren kannst. Wenn du keinen Platz mehr hast, craftest du dir eine

oder mehrere *Truhen* . Die stellst du an einen geeigneten Platz, öffnest sie mit einem Rechtsklick und legst dort das weniger wichtige Material aus deinem Inventar hinein.

Hältst du dich länger an einem Ort auf, taucht ein *fahrender Händler* mit zwei Lamas auf. Mit einem Rechtsklick bietet er dir ein paar Kleinigkeiten an. Aber am Anfang hast du weder die nötigen Smaragde, noch brauchst du diese Dinge.

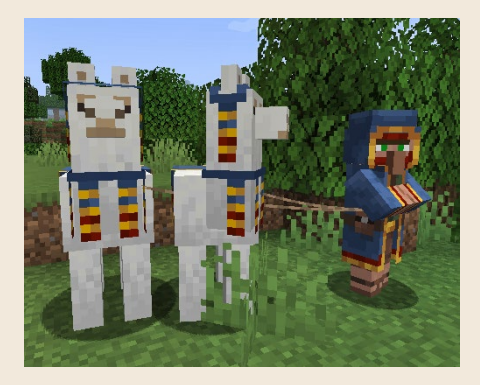

**Nach einiger Zeit taucht ein fahrender Händler mit zwei Lamas bei dir auf.**

#### In einem Bett schlafen bringt Vorteile

Hattest du beim Holzhacken Glück und mindestens drei gleichfarbige Schafe gefunden und mit dem Schwert oder der Axt erlegt, lässt sich mit der gewonnenen Wolle die Nachtphase des Spiels überspringen. Dazu craftest du auf der Werkbank aus drei gleichfarbiger *Wolle* und drei *Holzbrettern* ein *Bett*  $\mathcal{A}$ , das du in deinem Biwak platzierst. Du brauchst zwei Blöcke Platz zum Aufstellen. Mit einem Rechtsklick benutzt du das Bett, was folgende Effekte hat:

- **E** Dein Spawnpunkt wird auf das zuletzt benutzte Bett gesetzt. Solltest du sterben, erscheinst du ab sofort an diesem Bett. Doch Vorsicht: Baust du das zuletzt benutzte Bett ab, gilt wieder dein ursprünglicher Welt-Spawnpunkt, egal wie viele Betten du davor benutzt hast. Daher solltest du den Umzug deines Bettes immer in mehreren Schritten machen: Lasse das alte Bett erst mal stehen, um diesen Spawnpunkt während des Umzugs sicher zu behalten. Stelle woanders ein neues Bett auf und benutze es, um deinen Spawnpunkt zu ändern. Das kannst du jederzeit durch einen Rechtsklick auf ein Bett machen, dazu muss es nicht Nacht sein. *Danach* kannst du das alte Bett abbauen.
- **E** Das Benutzen eines Bettes verhindert außerdem, dass du von **Phantomen** geplagt wirst. Diese fliegenden Monster (siehe Kapitel »Monsterkunde«) greifen nur Spieler an, die mindestens drei Minecraft-Tage (= dreimal 20 Minuten) kein Bett benutzt haben. Auch hier reicht ein Rechtsklick auf das Bett, du musst nicht schlafen.
- **E** Benutzt du das Bett nachts, legst du dich **schlafen** und wachst nach kurzer Zeit bei Sonnenschein wieder auf. So kannst du die Nächte überspringen.

## RAN AN DIE BULETTEN!

Irgendwann wird es Zeit, deinen Hunger zu stillen. Sicherlich fehlen dir schon einige *Fleischkeulen* in der Hungerleiste, d. h., du hast Energie verloren. Das normale Gehen und Platzieren von Blöcken verbraucht keine Energie, aber das Graben, Springen, Sprinten oder Kämpfen. Zum Essen nimmst du Nahrung in die Hand und hältst die rechte Maustaste so lange gedrückt, bis sie verputzt ist. Das füllt die Hungerleiste wieder auf. Hast du bereits *Lebensherzen* verloren, heilst du den Schaden durch Essen: Sobald du mindestens neun Fleischkeulen hast, füllt sich die Lebensleiste automatisch, was allerdings wieder Energie kostet und Fleischkeulen abzieht. Du musst immer weiter essen, bis du wieder gesund bist.

Jede Nahrung gibt aber nicht nur Fleischkeulen, sondern macht auch satt, indem sie Punkte zu einer unsichtbaren *Sättigung* hinzuzählt. Die Obergrenze der Sättigung ist immer die aktuelle Fleischkeulenzahl. Dabei entsprechen zwei Sättigungspunkte einer Fleischkeule, d. h., bei zehn Fleischkeulen können maximal 20 Sättigungspunkte erreicht werden. Dann hast du volle Energie und bist pappsatt.

Der Sinn der Sättigung: Jede Anstrengung verbraucht zuerst die unsichtbare Sättigung, deine Energie bleibt noch unangetastet. Erst wenn die Sättigung vollständig verbraucht ist, beginnt die Hungerleiste zu *zittern*. Du bist dann nicht mehr satt und jede weitere Anstrengung zehrt direkt an deinen Energiereserven. Mit anderen Worten: Sättigende Nahrung hält länger vor, es dauert länger, bis deine Energiereserven angegriffen werden.

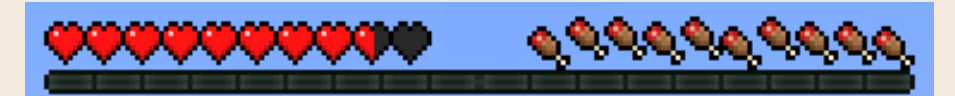

**Hier hat die Lebensleiste durch Verletzungen 1½ Herzen verloren. Die Hungerleiste ist noch voll, daher wird die Lebensleiste automatisch heilen. Aber die Hungerleiste zittert schon, d. h., die Sättigung ist aufgebraucht und jede weitere Heilung der Lebensleiste zehrt jetzt direkt an den Energiereserven.**

Weniger als zehn Fleischkeulen zu haben ist kein Problem, solange du genug Lebensherzen hast. Erst wenn du gar keine Fleischkeulen mehr hast, wird es kritisch: Du verhungerst langsam, d. h., deine Lebensleiste reduziert sich allmählich. Im schwierigen Spielmodus ist Verhungern tödlich. Beim normalen Schwierigkeitsgrad hört das Verhungern bei einem zitternden halben Lebensherzen auf. Du kannst dann noch beliebig lange herumgehen und Nahrung suchen, aber ganz vorsichtig, denn jeder kleine Sturz bringt dich um. Beim einfachen Schwierigkeitsgrad hört das Verhungern schon bei fünf Herzen auf. In der Referenz am Ende dieses Buches findest du unter »Nahrung« Tabellen mit sämtlichen Nahrungsmitteln, die es in Minecraft gibt, und die Angabe, wo du sie findest. Dort steht auch, wie viele Fleischkeulen und Sättigungspunkte du für jede Mahlzeit erhältst.

Zu Spielbeginn hast du volle Energie mit zehn Fleischkeulen und bist ein bisschen satt mit 5 unsichtbaren Sättigungspunkten. Mit voller Fleischkeulenleiste kannst du nichts essen. Erst wenn deine Sättigung aufgebraucht ist und mindestens eine halbe Fleischkeule fehlt, kannst du mit einem Rechtsklick Nahrung zu dir nehmen.

Wenn du keine Wahl hast, isst du alles, was dir zwischen die Finger kommt. Selbst *verrottetes Fleisch* , das du bei der Jagd auf Zombies bekommst, kann dich problemlos am Leben erhalten. Zwar sorgt es für eine kleine Vergiftung, die dir Fleischkeulen abzieht (und diese grün färbt), aber es füllt auch zwei Fleischkeulen wieder auf. Du kannst also immer weiter essen, bis du eine volle Fleischkeulenleiste hast, damit das Auffüllen deiner Lebensherzen einsetzt. Wenn du immer weiter isst, bis du wieder volles Leben hast, hast du mehr gewonnen als verloren. Aber es bleibt eklig.

Wenn du gesund bist und keine Lebensherzen heilen musst, ist es am effektivsten, du lässt die Hungerleiste ungefähr auf die Hälfte zurückgehen und isst dann etwas Nahrhaftes und gleichzeitig Sättigendes, das lange vorhält.

#### Nahrung beschaffen

Genug Theorie, nun kommt die Praxis: Nach dem Bau deines Biwaks und dem Herstellen von Werkzeug ist die nächste wichtige Aufgabe das Beschaffen von Nahrung.

Vielleicht hast du beim Holzhacken schon einige Früchte gefunden: *Äpfel* fallen aus Eichenlaub, wenn du es zerstörst oder wenn du den ganzen Baumstamm abbaust; Melonen **bis Zerspringen beim Abbauen in Melonenscheiben**, *Süßbeeren*  $*$  findest du in den Wäldern der Taiga, du erntest sie durch einen Rechtsklick auf den *Süßbeerstrauch* 5. Auch Pilze solltest du sammeln, es gibt *rote* und *braune* . Du kannst sie zwar nicht direkt essen, aber auf der Werkbank aus drei Brettern *Schüsseln* craften und dann ohne Werkbank überall eine nahrhafte und sättigende *Pilzsuppe* herstellen.

Aber am einfachsten ist am Anfang die Jagd mit Schwert oder Axt – immerhin geht's ums Überleben. Typische Farmtiere wie Kühe, Schweine, Schafe, Kaninchen und Hühner droppen dann ihr Fleisch. Pferde und Wildtiere droppen beim Tod manchmal Kleinigkeiten, aber kein Fleisch. Sie sind zur Nahrungsbeschaffung nicht geeignet.

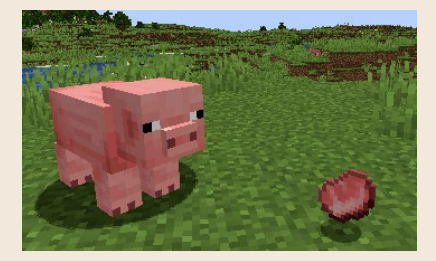

**Schweine droppen beim Tod rohes Schweinefleisch.**

#### MINECRAFT-LEXIKON – Drop

Das Fallenlassen von Gegenständen nennt man *droppen*. Farmtiere droppen Fleisch, Äpfel droppen aus Eichenlaub, Blöcke droppen beim Abbauen.

Du selbst kannst auch etwas droppen: Wenn du stirbst, droppt dein gesamtes Inventar. Möchtest du dagegen etwas Bestimmtes aus deinem Inventar loswerden, ziehst du es mit der Maus über das Inventarfenster hinaus in die Landschaft und lässt es mit einem Klick fallen. Es geht auch ohne Maus: Mit der Taste  $\lceil q \rceil$  droppst du den Gegenstand in deiner Hand (Konsole: Steuerkreuz nach unten). Möchtest du einen ganzen Stapel Gegenstände auf einmal droppen, drückst du gleichzeitig die linke  $\boxed{\text{strg}}$ -Taste und  $\boxed{q}$ .

Achtung: Gedroppte Gegenstände bleiben nur fünf Minuten liegen, dann verschwinden sie.

Wenn es dringend ist, verzehrst du das aufgesammelte Fleisch von geschlachteten Tieren roh, aber besser ist es, du brätst es im Ofen. Gebratenes Fleisch ist deutlich nahrhafter und sättigender. Rohes Hühnchen ist außerdem gefährlich und kann eine Lebensmittelvergiftung hervorrufen.

Hast du mehr Nahrung gefunden, als du gerade brauchst, lagerst du sie in deiner Truhe. In Minecraft halten Nahrungsmittel ewig.

Wenn du eine Gegend abgejagt hast und keine Tiere mehr findest, musst du weiterziehen. Möchtest du sesshaft werden, lernst du im [Kapitel »Landwirt](#page--1-0)[schaft«,](#page--1-0) wie du dir einen eigenen Bauernhof aufbaust.

#### Angeln für Anfänger

Das *Angeln* unterscheidet sich grundlegend von den anderen Methoden der Nahrungsbeschaffung. Crafte aus Stöcken und Fäden eine *Angel* – Fäden bekommst du als Beute von erlegten Riesenspinnen, die du nachts problemlos überall findest. Mit der Angel gehst du zum nächsten Gewässer – ob Fluss oder See spielt keine Rolle. Es ist auch egal, ob dort Fische herumschwimmen, das Angeln funktioniert ohne Fische und in jedem Wasser.

Wirf die Angel mit einem Rechtsklick aus und warte, bis sich eine kleine Luftblasenspur nähert. Kurz darauf wird der Schwimmer, die kleine Kugel am Ende der Angel, unter Wasser gezogen. *Genau* in diesem Augenblick musst du die Angel mit einem Rechtsklick einholen. Bist du zu langsam, fängst du nichts.

Was du an Land ziehst, hängt vom Zufall ab. Sehr wahrscheinlich sind Fische wie *roher Kabeljau* oder *roher Lachs*  $\mathcal{F}$ , aber du angelst auch alte Stiefel, Knochen und anderen Schrott. In großen und tiefen Gewässern lassen sich manchmal auch wertvolle Schätze erbeuten, wie ein Zauberbuch oder ein Sattel.

Die Fische solltest du im Ofen braten, dann sind sie nahrhafter. Den giftigen *Kugelfisch* solltest du nicht essen. Am erfolgreichsten fischt sich's übrigens in der Dämmerung und bei Regen.

Mit der Angel kannst du aber nicht nur angeln, sondern auch Tiere, Monster und sogar fallen gelassene Drops etwas näher zu dir heranziehen: einfach zielen, mit einem Rechtsklick die Angel auswerfen und ebenfalls mit einem Rechtsklick wieder einziehen. Das Heranziehen verringert allerdings, im Gegensatz zum Angeln, die Haltbarkeit deiner Angel.

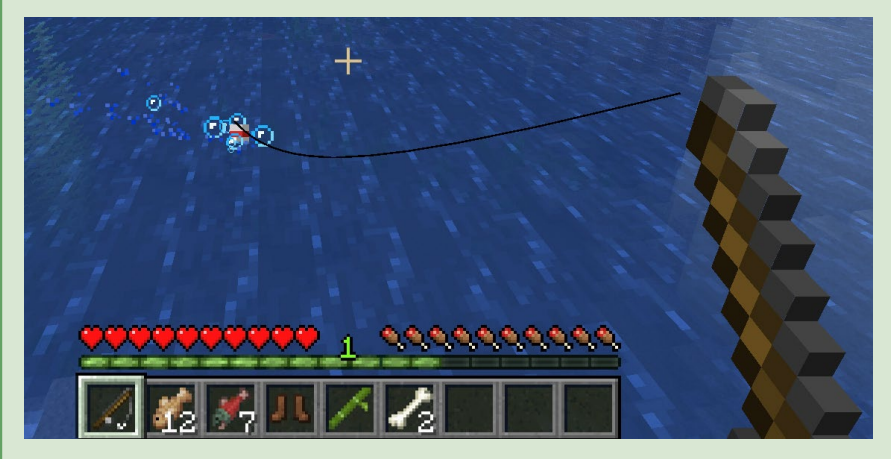

**Von links oben nähert sich eine Luftblasenspur. Gleich wird der Schwimmer nach unten gezogen. Dann musst du die Angel schnell mit einem Rechtsklick einziehen.**

# UMZUG IN EINE ANSTÄNDIGE BASIS

Nachdem du nun weißt, wie du die Nächte sicher verbringst und dir Nahrung besorgst, hast du alle Zeit der Welt. Erkunde die Gegend und klettere auf die Berge, um dir einen Überblick zu verschaffen.

Dein nächstes Ziel ist der Bau einer dauerhaften Behausung, die dir als Basis und Hauptquartier dient: ein Ort, an den du immer wieder zurückkehrst, zum Schlafen, zum Craften und vor allem zum Lagern von Baumaterial und Gegenständen.

Achte beim Bau deiner Basis auf einen schönen Ausblick und die Nähe von Bäumen zur Holzbeschaffung. Bringe innen und außen Fackeln an, Monster erscheinen nur im Dunkeln. Crafte ein Bett und benutze es, um deinen Spawnpunkt umzusetzen. Um die Nacht in deinem Bett überspringen zu können, muss es zu den Seiten mindestens acht und nach oben und unten mindestens fünf Blöcke monsterfrei sein. Verwende daher für das Dach deines Hauses Treppen oder Stufen, darauf können keine Monster spawnen. Crafte eine Tür und setze sie in den Eingang, so hältst du ungebetene Gäste draußen. Jede Holzsorte ergibt eine andere Tür. Die Fenster deiner Basis verschließt du mit Glas, das du im Ofen durch Schmelzen von Sand herstellst.

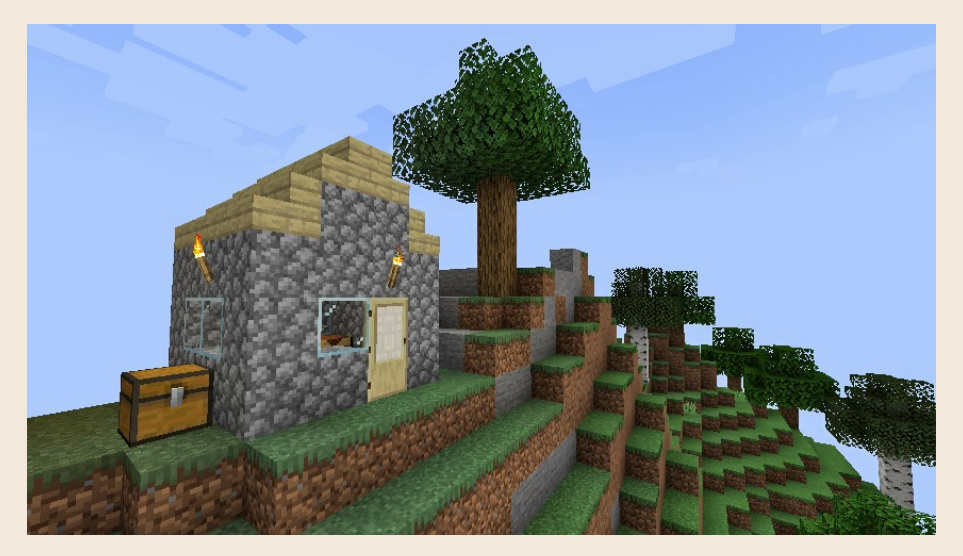

**Deine Basis steht auf einem Hügel und in Waldnähe. Sie ist mit Fackeln beleuchtet und hat kein flaches Dach.**

#### Im Licht spawnen keine Monster

Monster lieben die Dunkelheit. Automatisch erscheinen sie zu jeder Zeit in dunklen Ecken wie Höhlen, das wird *spawnen* genannt. Weil es nachts überall dunkel ist, wimmelt es nachts auch draußen von Monstern. Welche Monster das sind, erfährst du im [Kapitel](#page--1-0)  [»Monsterkunde«.](#page--1-0)

Monster können auch in deiner Basis spawnen, wenn es dort sehr dunkle Ecken gibt. Wichtig zu wissen ist jedoch, dass sie nur in einem Abstand von mindestens 24 Blöcken von dir spawnen und dann ziellos umherlaufen, bis sie dich sehen. In einem kleinen dunklen Haus werden also keine Monster erscheinen, solange du da bist. Aber wenn du einmal mehr als 24 Blöcke weggehst und zurückkehrst, können plötzlich Monster im Haus sein – trotz geschlossener Tür! Leuchte deine Basis deshalb innen und außen immer schön aus. Wichtig ist auch: Monster spawnen zwar nicht im Licht, aber wenn sie einmal da sind, haben sie keine Angst davor. Sie greifen dich also auch an, wenn du in einem ganzen Wald von Fackeln stehst. Daher solltest du zumindest nachts immer schön die Tür zumachen.

### ORIENTIEREN UND NAVIGIEREN

Erinnerst du dich noch an deinen Welt-Spawnpunkt, die Stelle, an der du diese Minecraft-Welt das erste Mal betreten hast? Hoffentlich, denn auch wenn du deinen Spawnpunkt mittlerweile mit einem Bett umgesetzt hast, bleibt der Welt-Spawnpunkt wichtig. Es kann immer mal passieren, dass du dein Bett abbaust, um es woanders aufzustellen, aber vorher stirbst. Dann landest du wieder am Welt-Spawnpunkt. Daher solltest du diesen Punkt aufsuchen, solange du ihn noch findest, und den Weg von dort zu deiner Basis markieren. Findest du deinen Welt-Spawnpunkt nicht mehr, gibt es zwei Methoden:

- **1.** Du baust dein Bett ab, legst es zusammen mit deinem gesamten Inventar in eine Truhe und stirbst – z. B. indem du unter Wasser tauchst, bis dir die Luft ausgeht. Dann bist du wieder an deinem Welt-Spawnpunkt. Du musst jetzt nur noch den Weg zu deiner Basis finden – und dabei überleben. Aber du weißt ja, wie das geht.
- **2.** Du craftest einen *Kompass* aus *Eisenbarren* and *Redstone-Staub* . Das geht natürlich erst, wenn du *Eisenerz* aund *Redstone-Erz* gefunden hast. Der Kompass zeigt immer zu deinem Welt-Spawnpunkt, Betten interessieren ihn nicht.

#### So findest du zurück nach Hause

Sich in einer Minecraft-Welt zu orientieren ist gar nicht einfach. Im Laufe des Tages gehst du oft verschlungene Wege und kannst dich weit von deiner Ba-

sis entfernen. Und weil die Sonne keinen Schatten wirft, sieht jede Richtung gleich aus. Diese Tipps helfen dir bei der Orientierung:

- █ Die **Himmelsrichtung** erkennst du durch einen Blick nach oben: Sonne, Mond und Wolken wandern immer von Osten nach Westen.
- █ Wenn du an **Flüssen** oder **Küstenlinien** entlangläufst, wird dir der Rückweg besonders leichtfallen.

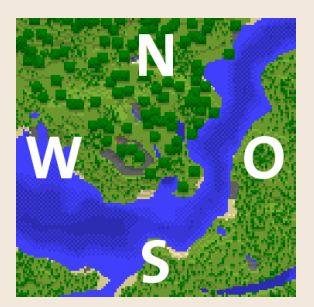

- Markiere deinen Weg in größerem Abstand mit **Fackeln**. Achte darauf, dass du beim Setzen einer neuen Fackel die vorherige noch siehst. Wenn du einen auffälligen Block wie Bruchstein aufstellst und eine Fackel seitlich daransetzt, kannst du damit eine Richtung markieren.
- █ **Hochstacken** (siehe Kasten) ist ein guter Trick, um in unübersichtlichen Wäldern einen Blick über die Baumkronen zu werfen.
- █ Für Fortgeschrittene: Crafte eine **Karte**, einen **Bergungskompass** (beides im Kapitel »Forscherdrang« beschrieben) oder einen **Leitstein** (siehe [Kapi](#page--1-0)[tel »Heimwerken«\)](#page--1-0).
- **E** Für Techniker: Drücke die Taste  $\lceil$  F3) (auf Laptops oft  $\lceil$  Fn $\rceil$  +  $\lceil$  F3), auf Macs (Alt) + (Fn) + (F3)) zum Öffnen des *Debug-Bildschirms*, der spielinterne Infos einblendet. Erneutes Drücken der Taste blendet den Debug-Bildschirm wieder aus. In der Mitte der linken Seite steht **Block**, gefolgt von drei Zahlen. Das sind die internen dreidimensionalen **Koordinaten** deiner Position: Die erste Koordinate (X) steigt von West nach Ost, die zweite (Y) von unten nach oben und die dritte (Z) von Nord nach Süd. Notiere die Koordinaten deiner Basis und von wichtigen Orten, die du gefunden hast (BE: (Esc) • **Einstellungen** • **Spiel** • **Weltoptionen: Koordinaten anzeigen** blendet die Koordinaten dauerhaft ein).
- Für Profis: Installiere dir eine **Karten-Mod**, mit der sich Wegpunkte setzen lassen (siehe Kapitel »Profispiel«).

#### MINECRAFT-LEXIKON – Hochstacken

Beim *Hochstacken* schaust du direkt auf den Boden, positionierst das Fadenkreuz deiner Füße schleichend in die ungefähre Mitte des Blocks, auf dem du stehst, springst mit dauerhaft gedrückter (Leertaste) ständig in die Luft und platzierst gleichzeitig Blöcke mit dauerhaft gedrückter rechter Maustaste unter deinen Füßen. Mit jedem platzierten Block kommst du höher. Schließlich stehst du auf einem ganzen Stapel (englisch *stack*) aus Blöcken. Am besten eignen sich häufig vorkommende und leicht abbaubare Blöcke wie Erde.

Wenn du oben bist, kannst du bis zu drei Blöcke schadlos nach unten springen. Ab dem vierten Block bekommst du pro Block ein halbes Lebensherz *Fallschaden*. Springst du also von einem zehn Blöcke hohen Turm, werden dir sieben halbe Herzen abgezogen.

Um ohne Fallschaden wieder nach unten zu kommen, baust du den Stapel unter deinen Füßen Block für Block mit dauerhaft gedrückter linker Maustaste wieder ab. Mit einer Schaufel geht das besonders schnell.

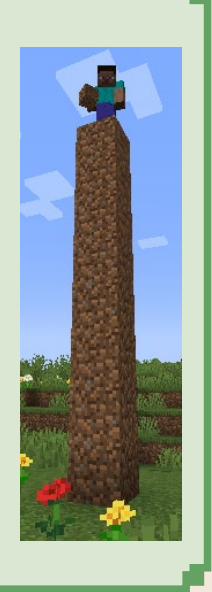

# SPIELFORTSCHRITTE UND EIGENE ZIELE

Mit dem Bau deiner Basis bist du in der Minecraft-Welt angekommen. Doch wie geht es weiter? Und gibt es bei diesem Spiel ein Ziel?

Während deiner ersten Schritte im Spiel schieben sich in der **Java Edition** manchmal kleine »Fortschritt erzielt!«-Texte oben rechts ins Bild. Über das Spielmenü ((Esc)-Taste in einer laufenden Welt) und den Menüpunkt **Fortschritte** öffnest du eine grafische Darstellung aller Fortschritte, die du in dieser Welt schon erreicht hast, sowie der nächsten, die folgen werden. Die Linien bedeuten, dass die Fortschritte voneinander abhängen. Beispielsweise kannst du Eisenspitzhacken erst herstellen, nachdem du Eisenbarren geschmolzen hast.

Insgesamt bilden die Fortschritte sämtliche Möglichkeiten des Spiels ab – und das ist eine ganze Menge. Du siehst aber nicht alle auf einmal, es werden immer nur die nächsten aufgedeckt. So hast du durch einen Blick auf deine Fortschritte immer ein neues Ziel, das du als Nächstes erreichen kannst.

Mit der Zeit deckst du auch weitere Fortschrittskategorien auf. Die erste Kategorie lautet einfach nur **Minecraft**. Dann gibt es noch **Abenteuer**, **Landwirt-**

**schaft**, **Nether** und **Das Ende** – mehr dazu erfährst du in den nächsten Kapiteln dieses Buches.

Es gibt etwa hundert Fortschritte, Aufgaben und Ziele. Die *Aufgaben* sind besonders schwer zu erreichende Fortschritte, z. B. »Erlege fünf unterschiedliche Kreaturen mit einem Armbrustschuss«. Die *Ziele* sind der jeweils letzte Fortschritt einer Kategorie.

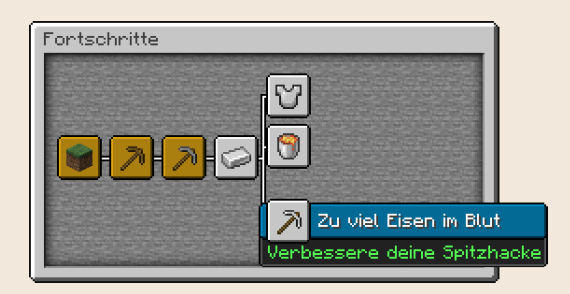

**Die ersten Fortschritte im Spiel der Java Edition. Die gelb markierten hast du schon erreicht. Weitere Fortschritte sind aufgedeckt, du weißt also, wie es weitergeht. Fährst du mit der Maus über einen Fortschritt, siehst du seinen Namen und die zugehörige Aufgabe.**

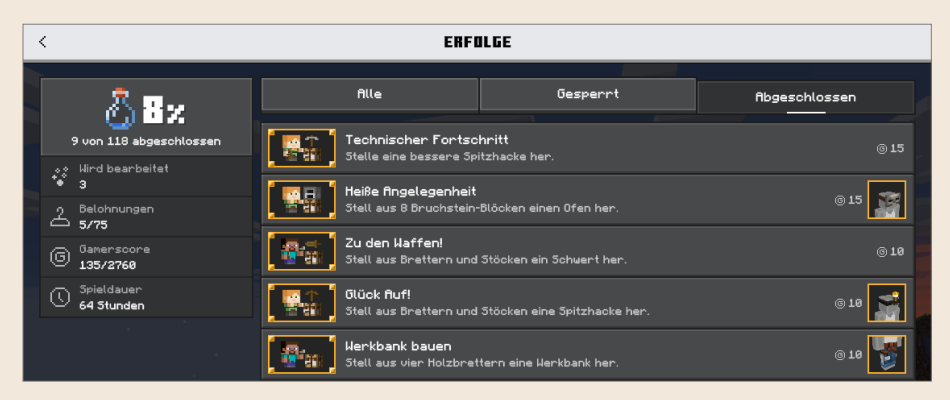

**Die Erfolge in der Bedrock Edition**

In der **Bedrock Edition** heißen die Fortschritte »Erfolge«. Hier gehören sie nicht zu einer Welt, sondern zu deinem Spiel-Account, egal in welcher Welt du spielst. Während du in der Java Edition die Fortschritte in jeder neuen Welt immer wieder neu erreichen kannst, kannst du die Erfolge der BE nur genau einmal erreichen. Um die Erfolge zu sehen, klickst du im Hauptmenü der BE unten links auf die kleine Flasche.

Die Erfolge ähneln den Fortschritten, aber es gibt keine grafische Darstellung mit Linien und du siehst von Anfang an alle Erfolge, die es gibt. Jeder Erfolg wird mit Punkten bewertet, dem sogenannten *Gamerscore* . Daran erkennst du, ob der Erfolg leicht oder schwer zu bekommen ist.